# <span id="page-0-0"></span>**Dell™ Inspiron™ 1010 Servis El Kitabı**

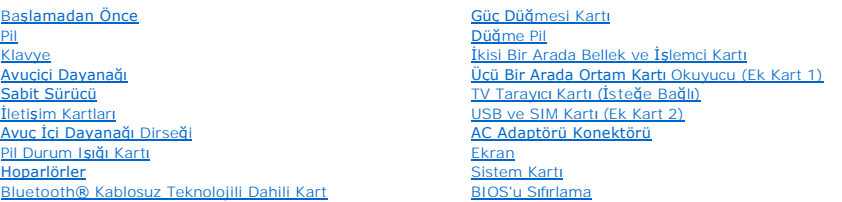

## **Notlar, Dikkat Edilecek Noktalar ve Uyarılar**

**A NOT: NOT, bilgisayarınızdan daha iyi şekilde yararlanmanızı sağlayan önemli bilgiler verir.** 

DİKKAT: DİKKAT, donanımda olabilecek hasarları ya da veri kaybını belirtir ve bu sorunun nasıl önleneceğini anlatır.

UYARI: UYARI, meydana gelebilecek olası maddi hasar, ki**şisel yaralanma veya ölüm tehlikesi anlamı**na gelir.

# **Bu belgedeki bilgiler önceden bildirilmeksizin değiştirilebilir. © 2009 Dell Inc. Tüm hakları saklıdır.**

Dell Inc.'in yazılı izni olmadan herhangi bir şekilde çoğaltılması kesinlikle yasaktır.

Bu metinde kullanılan ticari markalar: *Dell, DELL* logosu ve *Inspiron,* Dell Inc.'nin ticari markalarıdır; *Bluetooth,* Bluetooth SIG, Inc.'e ait olan ve Dell tarafından lisans altında<br>kullanılan tescilli markalarır; *Mi* 

Bu belgede, marka ve adların **sahiplerine ya da üründere atıra** bulunmak için başka ticari marka ve ticari adlar kullanılabilir. Dell Inc. kendine ait olanların dışındaki ticari<br>markalar ve ticari isimlerle ilgili hiçbir m

Model PP19S

Şubat 2009 Rev. A00

#### <span id="page-1-0"></span> **AC Adaptörü Konektörü Dell™ Inspiron™ 1010 Servis El Kitabı**

- 
- [AC Adaptörü Konektörünü Çı](#page-1-1)karma
- [AC Adaptörü Konektörünü Yerine Takma](#page-1-2)
- UYARI : Bilgisayarınızın içinde çalışmadan önce, bilgisayarınızla birlikte verilen güvenlik bilgilerini okuyun. Ek güvenlik en iyi uygulama bilgileri<br>için www.dell.com/regulatory\_compliance adresindeki Regulatory Complianc
- DIKKAT: Elektrostatik bo**ş**alım**ı önlemek için, bir bilek topraklama kayışı** kullanarak ya da boyanmamı**ş metal bir yüzeye sı**k sık dokunarak<br>kendinizi topraklayın.
- DIKKAT: Yalnızca yetkili bir servis teknisyeni bilgisayarınızda onarım yapmalıdır. Dell™ tarafından yetkilendirilmemiş servislerden kaynaklanan<br>zararlar garantinizin kapsamında değildir.
- **DİKKAT: Sistem kartının hasar görmesini engellemek için, ana pili çıkarın (bkz. Pili Çı[karma](file:///C:/data/systems/ins1010/tr/sm/removeba.htm#wp1185372)) bilgisayar içinde çalışmadan önce.**

# <span id="page-1-1"></span>**AC Adaptörü Konektörünü Çıkarma**

- 1. Ba[şlamadan Önce](file:///C:/data/systems/ins1010/tr/sm/before.htm#wp1438061) bölümündeki yönergeleri uygulayın.
- 2. Pili çıkarın (bkz. Pili Çı[karma](file:///C:/data/systems/ins1010/tr/sm/removeba.htm#wp1185372)).
- 3. Klavyeyi çıkarın (bkz. Klavyeyi Cıkarma).
- 4. Avuç içi dayanağını çıkarın (bkz. [Avuç İçi Dayanağı](file:///C:/data/systems/ins1010/tr/sm/palmrest.htm#wp1051070)nı Çıkarma).
- 5. Sabit disk sürücüsünü çıkarın (bkz. [Sabit Sürücüyü Çı](file:///C:/data/systems/ins1010/tr/sm/hdd.htm#wp1184863)karma).
- 6. Avuç içi dayanağı dirseğini çıkarın (bkz. [Avuç İçi Dayanağı](file:///C:/data/systems/ins1010/tr/sm/plmrstbr.htm#wp1129935) Dirseğini Çıkarma).
- 7. USB ve SIM kartını çıkarın (bkz. [USB ve SIM Kart](file:///C:/data/systems/ins1010/tr/sm/usbpwrbr.htm#wp1183926)ını Çıkarma).
- 8. AC adaptör kablosunu sistem kartı konektöründen çıkarın.
- 9. AC adaptörü konektör dirseğini çıkarın.
- 10. AC adaptörü kablo konektörünü bilgisayarın tabanından dışarı kaydırın.

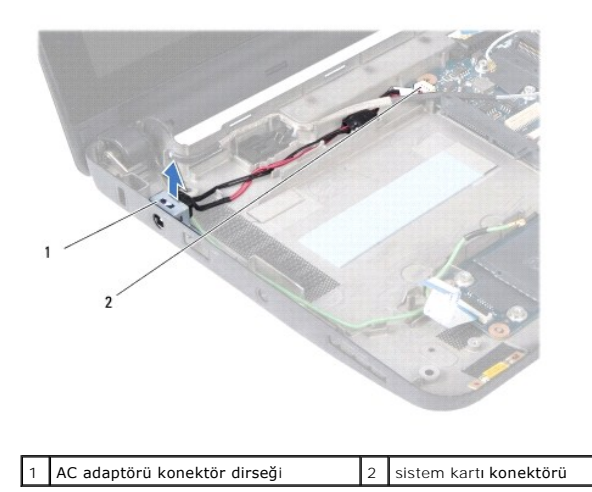

# <span id="page-1-2"></span>**AC Adaptörü Konektörünü Yerine Takma**

1. AC adaptör kablo konektörünü sistem kartına yerleştirin.

- 2. AC adaptör konektör dirseğini çıkarın.
- 3. AC konektör kablosunu sistem kartı konektörüne takın.
- 4. USB ve SIM kartını yerine takın (bkz. [USB ve SIM Kart](file:///C:/data/systems/ins1010/tr/sm/usbpwrbr.htm#wp1188640)ını Yerine Takma).
- 5. Avuç içi dayanağı dirseğini yerine takın (bkz. [Avuç İçi Dayanağı](file:///C:/data/systems/ins1010/tr/sm/plmrstbr.htm#wp1128885) Dirseğini Yerine Takma).
- 6. Sabit disk sürücüsünü yerine takın (bkz. [Sabit Sürücüyü Değ](file:///C:/data/systems/ins1010/tr/sm/hdd.htm#wp1185130)iştirme).
- 7. Avuç içi dayanağını yerine takın (bkz. [Avuç İçi Dayanağı](file:///C:/data/systems/ins1010/tr/sm/palmrest.htm#wp1051265)nı Yerine Takma).
- 8. Klavyeyi yerine takın (bkz. [Klavyeyi De](file:///C:/data/systems/ins1010/tr/sm/keyboard.htm#wp1188162)ğiştirme).
- 9. Pili çıkarın (bkz. [Pil De](file:///C:/data/systems/ins1010/tr/sm/removeba.htm#wp1185330)ğiştirme).

#### <span id="page-3-0"></span> **Pil Durum Işığı Kartı Dell™ Inspiron™ 1010 Servis El Kitabı**

- [Durum I](#page-3-1)şığı Kartını Çıkarma
- **Pil Durum Işığı Kartını Yerine Takm**
- UYARI : Bilgisayarınızın içinde çalışmadan önce, bilgisayarınızla birlikte verilen güvenlik bilgilerini okuyun. Ek güvenlik en iyi uygulama bilgileri<br>için www.dell.com/regulatory\_compliance adresindeki Regulatory Complianc
- DIKKAT: Elektrostatik bo**ş**alım**ı önlemek için, bir bilek topraklama kayışı** kullanarak ya da boyanmamı**ş metal bir yüzeye sı**k sık dokunarak<br>kendinizi topraklayın.

DIKKAT: Yalnızca yetkili bir servis teknisyeni bilgisayarınızda onarım yapmalıdır. Dell™ tarafından yetkilendirilmemiş servislerden kaynaklanan<br>zararlar garantinizin kapsamında değildir.

**DİKKAT: Sistem kartının hasar görmesini engellemek için, ana pili çıkarın (bkz. Pili Çı[karma](file:///C:/data/systems/ins1010/tr/sm/removeba.htm#wp1185372)) bilgisayar içinde çalışmadan önce.**

# <span id="page-3-1"></span>**Durum Işığı Kartını Çıkarma**

- 1. Ba[şlamadan Önce](file:///C:/data/systems/ins1010/tr/sm/before.htm#wp1438061) bölümündeki yönergeleri uygulayın.
- 2. Pili çıkarın (bkz. Pili Çı[karma](file:///C:/data/systems/ins1010/tr/sm/removeba.htm#wp1185372)).
- 3. Klavyeyi çıkarın (bkz. Klavyeyi Cıkarma).
- 4. Avuç içi dayanağını çıkarın (bkz. [Avuç İçi Dayanağı](file:///C:/data/systems/ins1010/tr/sm/palmrest.htm#wp1051070)nı Çıkarma).
- 5. Sabit disk sürücüsünü çıkarın (bkz. [Sabit Sürücüyü Çı](file:///C:/data/systems/ins1010/tr/sm/hdd.htm#wp1184863)karma).
- 6. Avuç içi dayanağı dirseğini çıkarın (bkz. [Avuç İçi Dayanağı](file:///C:/data/systems/ins1010/tr/sm/plmrstbr.htm#wp1129935) Dirseğini Çıkarma).
- 7. Pil durum ışığı kartı kablosunu sistem kartı konektöründen ayırın.
- 8. Pil durum ışığı kartını bilgisayar tabanından kaldırarak çıkarın.

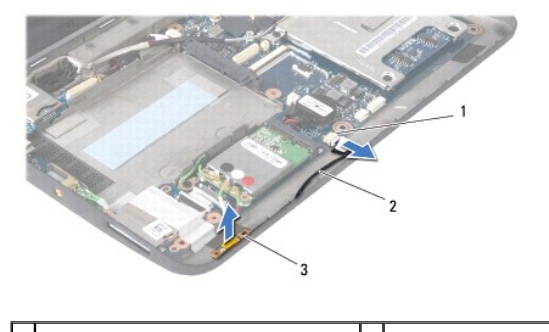

pil durum ışığı kart kablosu konektörü  $\|2\|$ pil durum ışığı kart kablosu pil durum <mark>ışığı</mark> kartı

### <span id="page-3-2"></span>**Pil Durum Işığı Kartını Yerine Takma**

- 1. Pil durum ışığı kartını bilgisayar tabanına geri takın.
- 2. Pil durum ışığı kart kablosunu sistem kartı konektörüne takın.
- 3. Avuç içi dayanağı dirseğini yerine takın (bkz. [Avuç İçi Dayanağı](file:///C:/data/systems/ins1010/tr/sm/plmrstbr.htm#wp1128885) Dirseğini Yerine Takma).
- 4. Sabit disk sürücüsünü yerine takın (bkz. [Sabit Sürücüyü Değ](file:///C:/data/systems/ins1010/tr/sm/hdd.htm#wp1185130)iştirme).
- 5. Avuç içi dayanağını yerine takın (bkz. [Avuç İçi Dayanağı](file:///C:/data/systems/ins1010/tr/sm/palmrest.htm#wp1051265)nı Yerine Takma).
- 6. Klavyeyi yerine takın (bkz. [Klavyeyi De](file:///C:/data/systems/ins1010/tr/sm/keyboard.htm#wp1188162)ğiştirme).
- 7. Pili çıkarın (bkz. [Pil De](file:///C:/data/systems/ins1010/tr/sm/removeba.htm#wp1185330)ğiştirme).

÷

### <span id="page-5-0"></span> **Başlamadan Önce Dell™ Inspiron™ 1010 Servis El Kitabı**

- [Önerilen Araçlar](#page-5-1)
- Bilgisayarı Kapatm
- Bilgisayarınızın İçinde Çalışmaya Ba[şlamadan Önce](#page-5-3)

Bu bölümde, bilgisayarınızdaki bileşenlerin çıkarılması ve takılması ile ilgili yordamlar yer almaktadır. Aksi belirtilmedikçe, her yordamda aşağıdaki şartların geçerli olduğu varsayılır:

- l [Bilgisayar](#page-5-2)ı Kapatma ve Bilgisayarınızın İçinde Çalışmaya Ba[şlamadan Önce](#page-5-3) bölümlerindeki adımları gerçekleştirdiğiniz.
- l Bilgisayarınızla birlikte gelen güvenlik bilgilerini okumuş olmanız*.*
- l Bir bileşen, çıkarma yordamı tersten uygulanarak değiştirilebilir veya (ayrı olarak satın alınmışsa) takılabilir.

# <span id="page-5-1"></span>**Önerilen Araçlar**

Bu belgedeki yordamlar için aşağıdaki araçlar gerekir:

- l Küçük düz uçlu tornavida
- l Phillips tornavida
- l Plastik çubuk
- l BIOS yükseltme CD'si veya BIOS yürütülebilir güncelleştirme programı **support.dell.com** adresindeki Dell Destek web sitesinde mevcuttur

## <span id="page-5-2"></span>**Bilgisayarı Kapatma**

∧ DİKKAT: Veri kaybını önlemek için, bilgisayarınızı kapatmadan önce açık dosyaları kaydedip kapatın ve açık programlardan çıkın.

- 1. Açık dosyaları kaydedip kapatın ve açık programlardan çıkın.
- 2. İşletim sistemini kapatın:

*Microsoft® Windows® Vista*:

**Başlat**  $\Theta$ , ok simgesi **ve ardından Kapat'ı tıklatın.** 

*Ubuntu*® *Dell Masaüstü*:

® **Çıkış** ® **Kapat** öğelerini tıklatın.

*Ubuntu Klasik Masaüstü*:

® **Kapat** düğmesini tıklatın.

3. Bilgisayarın ve takılı aygıtların kapandığından emin olun. İşletim sisteminizi kapattığınızda bilgisayarınız ve takılı aygıtlarınız otomatik olarak kapanmadıysa, güç düğmesine basın ve bilgisayar kapanana kadar basılı tutun.

# <span id="page-5-3"></span>**Bilgisayarınızın İçinde Çalışmaya Başlamadan Önce**

Bilgisayarınızı olası zararlardan korumak ve kendi kişisel güvenliğinizi sağlamak için aşağıdaki güvenlik yönergelerini kullanın.

UYARI : Bilgisayarınızın içinde çalışmadan önce, bilgisayarınızla birlikte verilen güvenlik bilgilerini okuyun. Ek güvenlik en iyi uygulama bilgileri<br>için www.dell.com/regulatory\_compliance adresindeki Regulatory Complianc

- DIKKAT: Bileşenleri ve kartları itina ile kullanın. Bileşenlere veya kartları**n üzerindeki temas noktaları**na dokunmayın. Kartları **uç k**ısmından veya<br>metal montaj kenarından tutun. İşlemci gibi bileşenleri pinlerinden değ
- DIKKAT: Yalnızca yetkili bir servis teknisyeni bilgisayarınızda onarım yapmalıdır. Dell tarafından yetkilendirilmemiş servislerden kaynaklanan<br>zararlar garantinizin kapsamında değildir.
- DIKKAT: Bir kabloyu çıkartırken kablonun kendisini değil, fişi veya koruyucu halkayı tutarak çekin. Bazı kablolarda kilitleme dilleri vardır; bu tür<br>kabloları çıkarırken, kabloyu çekmeden önce kilitleme dillerini içeriye b

i**çin konektörleri düz tutun. Ayrı**ca bir kabloyu ba**ğlamadan önce, her iki konektörün yönlerinin doğr**u olduğundan ve doğru hizalandıklarından<br>emin olun.

△ DİKKAT: Bilgisayara vermekten kaçınmak için, bilgisayarın içinde çalışmaya başlamadan önce aşağıdaki adımları uygulayın.

- 1. Bilgisayar kapağının çizilmesini önlemek üzere çalışma yüzeyinin düz ve temiz olmasını sağlayın.
- 2. [Bilgisayar](#page-5-2)ınızı kapatın. Bkz. Bilgisayarı Kapatma.
- **DİKKAT: Ağ kablosunu çıkarmak için, önce kabloyu bilgisayarınızdan ve ardından ağ aygıtından çıkarın.**
- 3. Tüm telefon veya ağ kablolarını bilgisayarınızdan çıkarın.
- 4. Basın ve Bellek Kartı Okuyucudaki takılı kartları çıkarın.
- 5. Bilgisayarınızı ve tüm bağlı aygıtları elektrik prizlerinden çıkarın.
- 6. Pili çıkarın (bkz. Pili Çı[karma](file:///C:/data/systems/ins1010/tr/sm/removeba.htm#wp1185372)).
- 7. Bilgisayarın üst kenarını yukarı getirin, ekranı açın ve sistem kartını topraklamak için güç düğmesine basın.

#### <span id="page-7-0"></span> **BIOS'u Sıfırlama Dell™ Inspiron™ 1010 Servis El Kitabı**

- [BIOS'u CD'den S](#page-7-1)ıfırlama
- [BIOS'u Sabit Disk Sürücüsünden Sı](#page-7-2)fırlama
- [Ubuntu'da BIOS'u S](#page-7-3)ıfırlama

Yeni sistem kartı**yla birlikte BIOS güncelleş**tirme program CD'si verildiyse, BIOS'u CD'den sıfırlay**ın. Bir BIOS güncelleş**tirme programınız yoksa, BIOS'u sabit<br>diskten sıfırlayın.

**A** NOT: Bilgisayarınızda dahili optik sürücü bulunmamaktadır. Disk içeren işlemler için harici bir optik sürücü veya harici depolama aygıtı kullanın.

### <span id="page-7-1"></span>**BIOS'u CD'den Sıfırlama**

- 1. AC adaptörünün prize takıldığından ve ana pilin düzgün şekilde takılı olduğundan emin olun.
- **NOT:** BIOS'u sıfırlamak için BIOS güncelleştirme program CD'si kullanıyorsanız, CD'yi takmadan önce bilgisayarı CD'den başlayacak şekilde ayarlayın.
- 2. BIOS güncelleştirme program CD'sini takın ve bilgisayarı yeniden başlatın.

Ekranda görünen yönergeleri uygulayın. Bilgisayar önyüklemeye devam eder ve yeni BIOS'u güncelleştir. Sıfırlama güncelleştirmesi tamamlandığında<br>bilgisayar otomatik olarak yeniden başlar.

- 3. Sistem kurulumu programına girmek için POST işlemi sırasında <F2> tuşuna basın.
- 4. Bilgisayar varsayılanlarını sıfırlamak için <F9> tuşuna basın.
- 5. <Esc> tuşuna basın, **Değişiklikleri kaydet ve yeniden başlat** seçeneğini seçin ve yapılandırma değişikliklerini kaydetmek için <Enter> tuşuna basın.
- 6. BIOS güncelleştirme program CD'sini sürücüden çıkarın ve bilgisayarı yeniden başlatın.

# <span id="page-7-2"></span>**BIOS'u Sabit Disk Sürücüsünden Sıfırlama**

- 1. AC adaptörünün elektrik prizine bağlandığından, ana pilin uygun şekilde takıldığından ve bir ağ kablosunun takılı olduğundan emin olun.
- 2. Bilgisayarı açın.
- 3. **support.dell.com** adresinde bilgisayarınızla ilgili en son BIOS güncelleştirme dosyasını bulun.
- 4. Dosyayı karşıdan yüklemek için **Şimdi Yükle**'yi tıklatın.
- 5. **İhracat Uyumluluğu Yasal Uyarı** penceresi görünürse, **Evet, bu Anlaşmayı Kabul Ediyorum** seçeneğini tıklatın. **Dosya Yükleme** penceresi açılır.
- 6. **Bu programı diske kaydet**'i ve **Tamam**'ı tıklatın.

**Kayıt Yeri** penceresi açılır.

7. **Kayıt Yeri** menüsünü görmek için **Masaüstü**'nü seçin ve ardından **Kaydet**'i tıklatın.

Dosya masaüstünüze yüklenir.

8. **Yükleme Tamamlandı** penceresi görünürse **Kapat**'ı tıklatın.

Dosya simgesi masaüstünüzde görünür ve yüklenen BIOS güncelleştirme dosyasıyla aynı ada sahiptir.

9. Masaüstündeki dosya simgesini çift tıklatın ve ekrandaki yönergeleri izleyin.

#### <span id="page-7-3"></span>**Ubuntu'da BIOS'u Sıfırlama**

- 1. AC adaptörünün elektrik prizine bağlandığından, ana pilin uygun şekilde takıldığından ve bir ağ kablosunun takılı olduğundan emin olun.
- 2. Bilgisayarı açın.
- 3. <sup>● ◆</sup> Yerler→ Belgeler öğelerini seçin.
- 4. Yeni bir klasör oluşturun ve klasöre **BIOS** adını verin.
- 5. **support.dell.com** adresinde bilgisayarınızla ilgili en son BIOS güncelleştirme dosyasını bulun.
- 6. Dosyayı karşıdan yüklemek için **Şimdi Yükle**'yi tıklatın.
- 7. **İhracat Uyumluluğu Yasal Uyarı** penceresi görünürse, **Evet, bu Anlaşmayı Kabul Ediyorum** seçeneğini tıklatın.

**Dosya Yükleme** penceresi açılır.

8. **Bu programı diske kaydet**'i ve **Tamam**'ı tıklatın.

**Kayıt Yeri** penceresi açılır.

- 9. **Kayıt Yeri** menüsünü görmek için aşağı oku tıklatın, **Belgeler**® **BIOS** seçeneklerini belirleyin, ardından **Kaydet** düğmesini tıklatın.
- 10. **Yükleme Tamamlandı** penceresi görünürse **Kapat**'ı tıklatın.

Dosya simgesi BIOS klasörünüzde görünür ve yüklenen BIOS güncelleştirme dosyasıyla aynı ada sahiptir.

- 11. Terminal komut satırı uygulamasını açın ve aşağıdakileri uygulayın:
	- a. sudo -s yazın
	- b. Parolanızı girin
	- c. cd Documents yazın
	- d. cd BIOS yazın
	- e. ./1210a00 yazın

flash start... dizesi görüntülenir.

BIOS sıfırlama işlemi tamamlandığında bilgisayar otomatik olarak yeniden başlar.

# <span id="page-9-0"></span> **Bluetooth® Kablosuz Teknolojili Dahili Kart Dell™ Inspiron™ 1010 Servis El Kitabı**

[Bluetooth Kart](#page-9-1)ını Çıkarma

- **[Bluetooth Kart](#page-9-2)ını Yerine Takma**
- UYARI : Bilgisayarınızın içinde çalışmadan önce, bilgisayarınızla birlikte verilen güvenlik bilgilerini okuyun. Ek güvenlik en iyi uygulama bilgileri<br>için www.dell.com/regulatory\_compliance adresindeki Regulatory Complianc
- DIKKAT: Elektrostatik bo**ş**alım**ı önlemek için, bir bilek topraklama kayışı** kullanarak ya da boyanmamı**ş metal bir yüzeye sı**k sık dokunarak<br>kendinizi topraklayın.
- DĪKKAT: Yalnızca yetkili bir servis teknisyeni bilgisayarınızda onarım yapmalıdır. Dell™ tarafından yetkilendirilmemiş servislerden kaynaklanan<br>zararlar garantinizin kapsamında değildir.

**DİKKAT: Sistem kartının hasar görmesini engellemek için, ana pili çıkarın (bkz. Pili Çı[karma](file:///C:/data/systems/ins1010/tr/sm/removeba.htm#wp1185372)) bilgisayar içinde çalışmadan önce.**

Bilgisayarınızla Bluetooth kablosuz teknolojisi olan bir kart sipariş ettiyseniz, kart zaten takılıdır.

### <span id="page-9-1"></span>**Bluetooth Kartını Çıkarma**

- 1. Ba[şlamadan Önce](file:///C:/data/systems/ins1010/tr/sm/before.htm#wp1438061) bölümündeki yönergeleri uygulayın.
- 2. Pili çıkarın (bkz. Pili Çı[karma](file:///C:/data/systems/ins1010/tr/sm/removeba.htm#wp1185372)).
- 3. Klavyeyi çıkarın (bkz. [Klavyeyi Çı](file:///C:/data/systems/ins1010/tr/sm/keyboard.htm#wp1188497)karma).
- 4. Avuç içi dayanağını çıkarın (bkz. [Avuç İçi Dayanağı](file:///C:/data/systems/ins1010/tr/sm/palmrest.htm#wp1051070)nı Çıkarma).
- 5. Sabit disk sürücüsünü çıkarın (bkz. [Sabit Sürücüyü Çı](file:///C:/data/systems/ins1010/tr/sm/hdd.htm#wp1184863)karma).
- 6. Avuç içi dayanağı dirseğini çıkarın (bkz. [Avuç İçi Dayanağı](file:///C:/data/systems/ins1010/tr/sm/plmrstbr.htm#wp1129935) Dirseğini Çıkarma).
- 7. Avuçiçi dayanağı dirseğini ters çevirin.
- 8. Bluetooth kartı bölmesinin kenarını çekerken, bluetooth kartını şekilde gösterildiği gibi bölmenin dışına çekin.

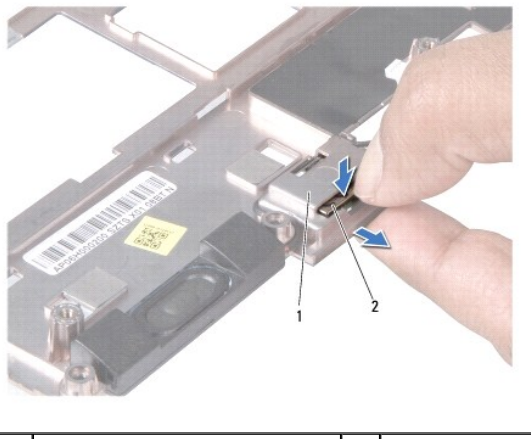

bluetooth kart yuvası **2 bluetooth kartı** 

# <span id="page-9-2"></span>**Bluetooth Kartını Yerine Takma**

- 1. Kartı bluetooth kartı bölmesine yerleştirip yerine oturmasını sağlayın.
- 2. Avuç içi dayanağı dirseğini yerine takın (bkz. [Avuç İçi Dayanağı](file:///C:/data/systems/ins1010/tr/sm/plmrstbr.htm#wp1128885) Dirseğini Yerine Takma).
- 3. Sabit disk sürücüsünü yerine takın (bkz. [Sabit Sürücüyü Değ](file:///C:/data/systems/ins1010/tr/sm/hdd.htm#wp1185130)iştirme).
- 4. Avuç içi dayanağını yerine takın (bkz. [Avuç İçi Dayanağı](file:///C:/data/systems/ins1010/tr/sm/palmrest.htm#wp1051265)nı Yerine Takma).
- 5. Klavyeyi yerine takın (bkz. [Klavyeyi De](file:///C:/data/systems/ins1010/tr/sm/keyboard.htm#wp1188162)ğiştirme).
- 6. Pili çıkarın (bkz. [Pil De](file:///C:/data/systems/ins1010/tr/sm/removeba.htm#wp1185330)ğiştirme).

### <span id="page-11-0"></span> **Düğme Pil**

**Dell™ Inspiron™ 1010 Servis El Kitabı** 

- [Düğme Pili Çı](#page-11-1)karma
- **O** Düğ[me Pili De](#page-11-2)ğiştirm
- UYARI : Bilgisayarınızın içinde çalışmadan önce, bilgisayarınızla birlikte verilen güvenlik bilgilerini okuyun. Ek güvenlik en iyi uygulama bilgileri<br>için www.dell.com/regulatory\_compliance adresindeki Regulatory Complianc
- DIKKAT: Elektrostatik bo**ş**alım**ı önlemek için, bir bilek topraklama kayışı** kullanarak ya da boyanmamı**ş metal bir yüzeye sı**k sık dokunarak<br>kendinizi topraklayın.
- DIKKAT: Yalnızca yetkili bir servis teknisyeni bilgisayarınızda onarım yapmalıdır. Dell™ tarafından yetkilendirilmemiş servislerden kaynaklanan<br>zararlar garantinizin kapsamında değildir.
- **DİKKAT: Sistem kartının hasar görmesini engellemek için, ana pili çıkarın (bkz. Pili Çı[karma](file:///C:/data/systems/ins1010/tr/sm/removeba.htm#wp1185372)) bilgisayar içinde çalışmadan önce.**

# <span id="page-11-1"></span>**Düğme Pili Çıkarma**

- 1. Ba[şlamadan Önce](file:///C:/data/systems/ins1010/tr/sm/before.htm#wp1438061) bölümündeki yönergeleri uygulayın.
- 2. Pili çıkarın (bkz. Pili Çı[karma](file:///C:/data/systems/ins1010/tr/sm/removeba.htm#wp1185372)).
- 3. Klavyeyi çıkarın (bkz. Klavyeyi Cıkarma).
- 4. Avuç içi dayanağını çıkarın (bkz. [Avuç İçi Dayanağı](file:///C:/data/systems/ins1010/tr/sm/palmrest.htm#wp1051070)nı Çıkarma).
- 5. Sabit disk sürücüsünü çıkarın (bkz. [Sabit Sürücüyü Çı](file:///C:/data/systems/ins1010/tr/sm/hdd.htm#wp1184863)karma).
- 6. Avuç içi dayanağı dirseğini çıkarın (bkz. [Avuç İçi Dayanağı](file:///C:/data/systems/ins1010/tr/sm/plmrstbr.htm#wp1129935) Dirseğini Çıkarma).
- 7. Düğme pil kablosunu sistem kartı konektöründen ayırın.

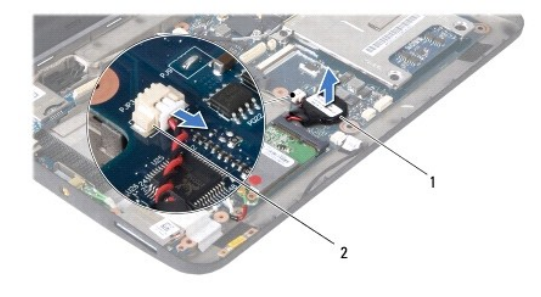

düğme pil  $\begin{vmatrix} 2 & \text{düğme pil} \end{vmatrix}$  kablo konektörü

8. Düğme pili kaldırarak bilgisayarın tabanından çıkarın.

# <span id="page-11-2"></span>**Düğme Pili Değiştirme**

- 1. Düğme pili yerine takın.
- 2. Düğme pilin kablosunu sistem kartı konektörüne takın.
- 3. Avuç içi dayanağı dirseğini yerine takın (bkz. [Avuç İçi Dayanağı](file:///C:/data/systems/ins1010/tr/sm/plmrstbr.htm#wp1128885) Dirseğini Yerine Takma).
- 4. Sabit disk sürücüsünü yerine takın (bkz. [Sabit Sürücüyü Değ](file:///C:/data/systems/ins1010/tr/sm/hdd.htm#wp1185130)iştirme).
- 5. Avuç içi dayanağını yerine takın (bkz. [Avuç İçi Dayanağı](file:///C:/data/systems/ins1010/tr/sm/palmrest.htm#wp1051265)nı Yerine Takma).
- 6. Klavyeyi yerine takın (bkz. [Klavyeyi De](file:///C:/data/systems/ins1010/tr/sm/keyboard.htm#wp1188162)ğiştirme).
- 7. Pili çıkarın (bkz. [Pil De](file:///C:/data/systems/ins1010/tr/sm/removeba.htm#wp1185330)ğiştirme).

### <span id="page-13-0"></span>**İkisi Bir Arada Bellek ve İşlemci Kartı Dell™ Inspiron™ 1010 Servis El Kitabı**

İ[kisi Bir Arada Bellek ve](#page-13-1) İşlemci Kartını Çıkarma

- $\bullet$  İ[kisi Bir Arada Bellek ve](#page-14-0) İşlemci Kartını Yerin
- UYARI : Bilgisayarınızın içinde çalışmadan önce, bilgisayarınızla birlikte verilen güvenlik bilgilerini okuyun. Ek güvenlik en iyi uygulama bilgileri<br>için www.dell.com/regulatory\_compliance adresindeki Regulatory Complianc
- DIKKAT: Elektrostatik bo**ş**alım**ı önlemek için, bir bilek topraklama kayışı** kullanarak ya da boyanmamı**ş metal bir yüzeye sı**k sık dokunarak<br>kendinizi topraklayın.
- DIKKAT: Yalnızca yetkili bir servis teknisyeni bilgisayarınızda onarım yapmalıdır. Dell™ tarafından yetkilendirilmemiş servislerden kaynaklanan<br>zararlar garantinizin kapsamında değildir.

**DİKKAT: Sistem kartının hasar görmesini engellemek için, ana pili çıkarın (bkz. Pili Çı[karma](file:///C:/data/systems/ins1010/tr/sm/removeba.htm#wp1185372)) bilgisayar içinde çalışmadan önce.**

# <span id="page-13-1"></span>**İkisi Bir Arada Bellek ve İşlemci Kartını Çıkarma**

- 1. Ba[şlamadan Önce](file:///C:/data/systems/ins1010/tr/sm/before.htm#wp1438061) bölümündeki yönergeleri uygulayın.
- 2. Pili çıkarın (bkz. Pili Cı[karma](file:///C:/data/systems/ins1010/tr/sm/removeba.htm#wp1185372)).
- 3. Klavyeyi çıkarın (bkz. Klavyeyi Cıkarma).
- 4. Avuç içi dayanağını çıkarın (bkz. [Avuç İçi Dayanağı](file:///C:/data/systems/ins1010/tr/sm/palmrest.htm#wp1051070)nı Çıkarma).
- 5. Sabit disk sürücüsünü çıkarın (bkz. [Sabit Sürücüyü Çı](file:///C:/data/systems/ins1010/tr/sm/hdd.htm#wp1184863)karma).
- 6. Avuç içi dayanağı dirseğini çıkarın (bkz. [Avuç İçi Dayanağı](file:///C:/data/systems/ins1010/tr/sm/plmrstbr.htm#wp1129935) Dirseğini Çıkarma).
- DIKKAT: Ikisi bir arada bellek ve işlemci kartı bilgisayarı**n içinde değilken, koruyucu antistatik ambalaj içinde saklayı**n (bilgisayarınızla birlikte<br>**verilen güvenlik yönergelerindeki "**Elektrostatik Boşalıma Karşı Korum
- 7. İşlemci sistem kartı kapağını ve ikisi bir arada bellek ve işlemci kartını sistem kartına sabitleyen dört vidayı çıkarın.

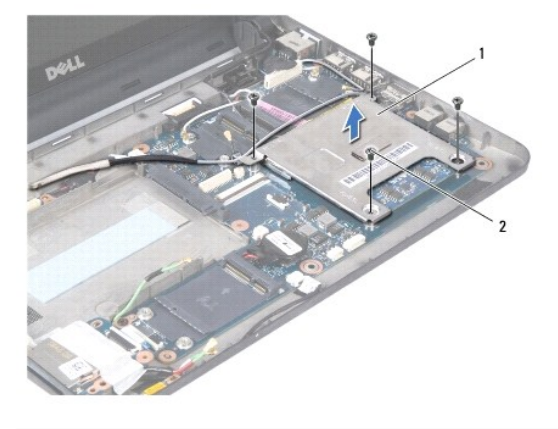

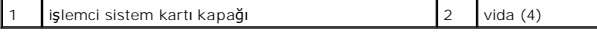

8. İşlemcideki iki adet termal yüzeyi çıkarın.

 $\%$  **NOT: Termal yüzeyler işl**emci sistem kartı kapağının altına yapı**şabilir. Termal yüzeyleri işl**emci sistem kartı kapağının altından çıkarın.

9. Parmak uçlarınızı kullanarak, ikisi bir arada bellek ve işlemci kartı konektörünün her iki tarafındaki sabitleme klipslerini kart yerinden çıkana kadar dikkatlice ayırın.

<span id="page-14-1"></span>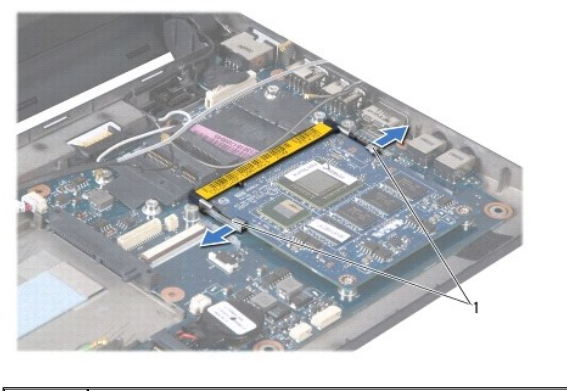

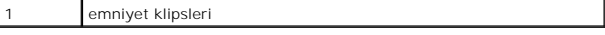

10. İkisi bir arada bellek ve işlemci kartını kaldırarak sistem kartı konektöründen çıkarın.

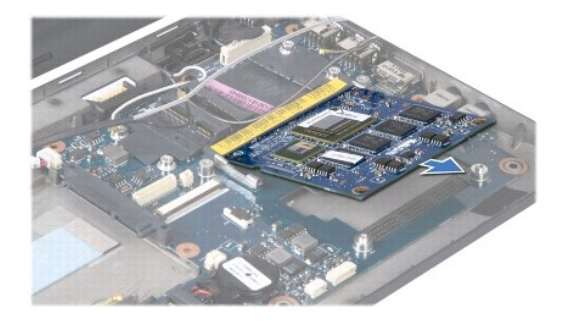

# <span id="page-14-0"></span>**İkisi Bir Arada Bellek ve İşlemci Kartını Yerine Takma**

- 1. İkisi bir arada bellek ve işlemci kenar konektörünü konektör yuvasındaki sekmeyle hizalayın.
- 2. İkisi bir arada bellek ve işlemci kartını 45 derece açıyla sıkıca yuvaya kaydırın ve ikisi bir arada bellek ve işlemci kartını yerine oturana kadar bastırın. Tık<br>sesi duymazsanız, kartı çıkarıp yeniden takın.
- 3. İşlemci sistem kartı kapağını ikisi bir arada bellek ve işlemci kartına geri takın.
- 4. İşlemci sistem kartı kapağını ve ikisi bir arada bellek ve işlemci kartını sistem kartına sabitleyen dört vidayı yerine takın.
- 5. Avuç içi dayanağı dirseğini yerine takın (bkz. [Avuç İçi Dayanağı](file:///C:/data/systems/ins1010/tr/sm/plmrstbr.htm#wp1128885) Dirseğini Yerine Takma).
- 6. Sabit disk sürücüsünü yerine takın (bkz. [Sabit Sürücüyü Değ](file:///C:/data/systems/ins1010/tr/sm/hdd.htm#wp1185130)iştirme).
- 7. Avuç içi dayanağını yerine takın (bkz. [Avuç İçi Dayanağı](file:///C:/data/systems/ins1010/tr/sm/palmrest.htm#wp1051265)nı Yerine Takma).
- 8. Klavyeyi yerine takın (bkz. [Klavyeyi De](file:///C:/data/systems/ins1010/tr/sm/keyboard.htm#wp1188162)ğiştirme).
- 9. Pili çıkarın (bkz. [Pil De](file:///C:/data/systems/ins1010/tr/sm/removeba.htm#wp1185330)ğiştirme).
- DIKKAT: Bilgisayar**ı çalıştırmadan önce tüm vidaları** yerine takın ve bilgisayar**ın içine kaçmış** vida kalmadığından emin olun. Içeride vida<br>unutulması bilgisayara zarar verebilir.
- 10. BIOS'u güncelleştirin (bkz. [BIOS'u S](file:///C:/data/systems/ins1010/tr/sm/bios.htm#wp1084976)ıfırlama).

### <span id="page-15-0"></span> **Ekran**

### **Dell™ Inspiron™ 1010 Servis El Kitabı**

- [Ekran Aksam](#page-15-1)ını Çıkarma
- [Ekran Aksam](#page-16-0)ını Değiştirme
- UYARI : Bilgisayarınızın içinde çalışmadan önce, bilgisayarınızla birlikte verilen güvenlik bilgilerini okuyun. Ek güvenlik en iyi uygulama bilgileri<br>için www.dell.com/regulatory\_compliance adresindeki Regulatory Complianc
- DIKKAT: Elektrostatik bo**ş**alım**ı önlemek için, bir bilek topraklama kayışı** kullanarak ya da boyanmamı**ş metal bir yüzeye sı**k sık dokunarak<br>kendinizi topraklayın.
- DIKKAT: Yalnızca yetkili bir servis teknisyeni bilgisayarınızda onarım yapmalıdır. Dell™ tarafından yetkilendirilmemiş servislerden kaynaklanan<br>zararlar garantinizin kapsamında değildir.

**DİKKAT: Sistem kartının hasar görmesini engellemek için, ana pili çıkarın (bkz. Pili Çı[karma](file:///C:/data/systems/ins1010/tr/sm/removeba.htm#wp1185372)) bilgisayar içinde çalışmadan önce.**

**DİKKAT: Ekranın zarar görmesini önlemek için, alandaki Kenardan Kenara ekran aksamını sökmemelisiniz.**

# <span id="page-15-1"></span>**Ekran Aksamını Çıkarma**

- 1. Ba[şlamadan Önce](file:///C:/data/systems/ins1010/tr/sm/before.htm#wp1438061) bölümündeki yönergeleri uygulayın.
- 2. Pili çıkarın (bkz. Pili Çı[karma](file:///C:/data/systems/ins1010/tr/sm/removeba.htm#wp1185372)).
- 3. Klavyeyi çıkarın (bkz. [Klavyeyi Çı](file:///C:/data/systems/ins1010/tr/sm/keyboard.htm#wp1188497)karma).
- 4. Avuç içi dayanağını çıkarın (bkz. [Avuç İçi Dayanağı](file:///C:/data/systems/ins1010/tr/sm/palmrest.htm#wp1051070)nı Çıkarma).
- 5. Sabit disk sürücüsünü çıkarın (bkz. [Sabit Sürücüyü Çı](file:///C:/data/systems/ins1010/tr/sm/hdd.htm#wp1184863)karma).
- 6. Avuç içi dayanağı dirseğini çıkarın (bkz. [Avuç İçi Dayanağı](file:///C:/data/systems/ins1010/tr/sm/plmrstbr.htm#wp1129935) Dirseğini Çıkarma).
- 7. Ekran kablosunu sistem kartı konektöründen çıkarın.
- 8. Mini Kart kablolarını konektörlerinden çıkarın.
- 9. Mini Kart kablosunun yolunu not edin ve Mini Kart kablolarını, bilgisayar tabanından kurtulana dek sistem kartından dışarı çekin.
- 10. Üçü bir arada Ortam Kartı Okuyucuyu çıkarın (bkz. [Ortam Kart Okuyucusunu Çı](file:///C:/data/systems/ins1010/tr/sm/expressc.htm#wp1129548)karma).

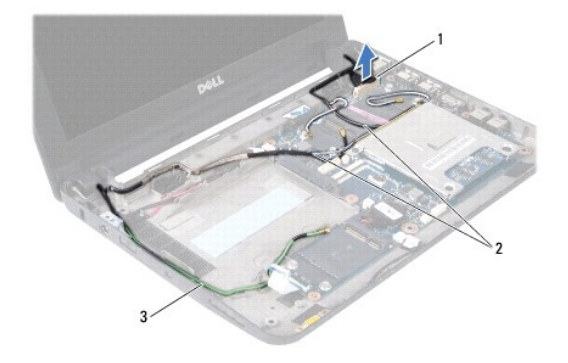

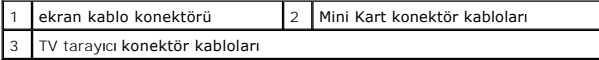

11. TV tarayıcı kablolarını konektörlerinden çıkarın.

12. Ekran aksamını bilgisayar tabanına sabitleyen iki vidayı çıkarın.

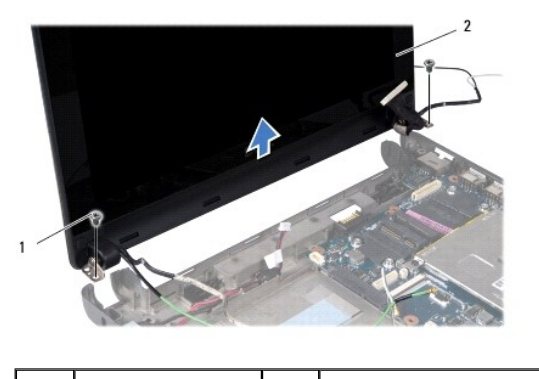

vida (2)  $\begin{array}{|c|c|c|c|c|}\n\hline\n2 & \multicolumn{1}{|c|}{\text{ekran aksami}}\n\end{array}$ 

13. Ekran aksamını kaldırarak bilgisayarın tabanından çıkarın.

# <span id="page-16-0"></span>**Ekran Aksamını Değiştirme**

- 1. Ekran aksamını yerine yerleştirin ve ekran aksamını bilgisayar tabanına tutturan iki vidayı yerine takın.
- 2. Ekran kablosunu sistem kartı konektörüne takın.
- 3. Mini Kart kablolarını yerlerine yerleştirin ve varsa Mini Kartlara takın (bkz. Mini Kartı [yerine takma\)](file:///C:/data/systems/ins1010/tr/sm/minicard.htm#wp1181718).
- 4. TV tarayıcı kartlarını konektörlerine takın.
- 5. Üçü bir arada Ortam Kartı Okuyucuyu yerine takın (bkz. Ortam Kartı [Okuyucusunu Yerine Takma\)](file:///C:/data/systems/ins1010/tr/sm/expressc.htm#wp1129038).
- 6. Avuç içi dayanağı dirseğini yerine takın (bkz. [Avuç İçi Dayanağı](file:///C:/data/systems/ins1010/tr/sm/plmrstbr.htm#wp1128885) Dirseğini Yerine Takma).
- 7. Sabit disk sürücüsünü yerine takın (bkz. [Sabit Sürücüyü Değ](file:///C:/data/systems/ins1010/tr/sm/hdd.htm#wp1185130)iştirme).
- 8. Avuç içi dayanağını yerine takın (bkz. [Avuç İçi Dayanağı](file:///C:/data/systems/ins1010/tr/sm/palmrest.htm#wp1051265)nı Yerine Takma).
- 9. Klavyeyi yerine takın (bkz. [Klavyeyi De](file:///C:/data/systems/ins1010/tr/sm/keyboard.htm#wp1188162)ğiştirme).
- 10. Pili çıkarın (bkz. [Pil De](file:///C:/data/systems/ins1010/tr/sm/removeba.htm#wp1185330)ğiştirme).

#### <span id="page-17-0"></span> **Üçü Bir Arada Ortam Kartı Okuyucu (Ek Kart 1) Dell™ Inspiron™ 1010 Servis El Kitabı**

- [Ortam Kart Okuyucusunu Çı](#page-17-1)karma O Ortam Kartı Oku
- 
- UYARI : Bilgisayarınızın içinde çalışmadan önce, bilgisayarınızla birlikte verilen güvenlik bilgilerini okuyun. Ek güvenlik en iyi uygulama bilgileri<br>için www.dell.com/regulatory\_compliance adresindeki Regulatory Complianc
- DIKKAT: Elektrostatik bo**ş**alım**ı önlemek için, bir bilek topraklama kayışı** kullanarak ya da boyanmamı**ş metal bir yüzeye sı**k sık dokunarak<br>kendinizi topraklayın.

DIKKAT: Yalnızca yetkili bir servis teknisyeni bilgisayarınızda onarım yapmalıdır. Dell™ tarafından yetkilendirilmemiş servislerden kaynaklanan<br>zararlar garantinizin kapsamında değildir.

**DİKKAT: Sistem kartının hasar görmesini engellemek için, ana pili çıkarın (bkz. Pili Çı[karma](file:///C:/data/systems/ins1010/tr/sm/removeba.htm#wp1185372)) bilgisayar içinde çalışmadan önce.**

# <span id="page-17-1"></span>**Ortam Kart Okuyucusunu Çıkarma**

- 1. Ba[şlamadan Önce](file:///C:/data/systems/ins1010/tr/sm/before.htm#wp1438061) bölümündeki yönergeleri uygulayın.
- 2. Pili çıkarın (bkz. Pili Çı[karma](file:///C:/data/systems/ins1010/tr/sm/removeba.htm#wp1185372)).
- 3. Klavyeyi çıkarın (bkz. Klavyeyi Cıkarma).
- 4. Avuç içi dayanağını çıkarın (bkz. [Avuç İçi Dayanağı](file:///C:/data/systems/ins1010/tr/sm/palmrest.htm#wp1051070)nı Çıkarma).
- 5. Sabit disk sürücüsünü çıkarın (bkz. [Sabit Sürücüyü Çı](file:///C:/data/systems/ins1010/tr/sm/hdd.htm#wp1184863)karma).
- 6. Avuç içi dayanağı dirseğini çıkarın (bkz. [Avuç İçi Dayanağı](file:///C:/data/systems/ins1010/tr/sm/plmrstbr.htm#wp1129935) Dirseğini Çıkarma).
- 7. Ortam Kartı Okuyucu kablosunu Ortam Kartı Okuyucudaki konektörden çıkarmak için, çekme tırnağını çekin.
- 8. Ortam Kartı Okuyucuyu bilgisayar tabanına sabitleyen mylar bantı çıkarın.

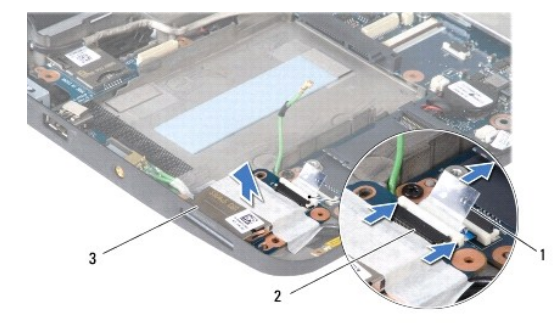

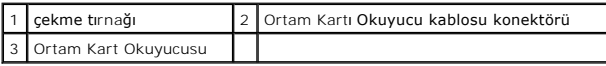

9. Ortam Kartı Okuyucusunu bilgisayarın tabanından kaldırarak çıkarın.

## <span id="page-17-2"></span>**Ortam Kartı Okuyucusunu Yerine Takma**

- 1. Ortam Kartı Okuyucuyu bilgisayarın tabanına yerleştirin.
- 2. Ortam Kartı Okuyucu kablosunu Ortam Kartı Okuyucu konektörüne takın.
- 3. Mylar bantı Ortam Kartı Okuyucuya yapıştırın.
- 4. Avuç içi dayanağı dirseğini yerine takın (bkz. [Avuç İçi Dayanağı](file:///C:/data/systems/ins1010/tr/sm/plmrstbr.htm#wp1128885) Dirseğini Yerine Takma).
- 5. Sabit disk sürücüsünü yerine takın (bkz. [Sabit Sürücüyü Değ](file:///C:/data/systems/ins1010/tr/sm/hdd.htm#wp1185130)iştirme).
- 6. Avuç içi dayanağını yerine takın (bkz. [Avuç İçi Dayanağı](file:///C:/data/systems/ins1010/tr/sm/palmrest.htm#wp1051265)nı Yerine Takma).
- 7. Klavyeyi yerine takın (bkz. [Klavyeyi De](file:///C:/data/systems/ins1010/tr/sm/keyboard.htm#wp1188162)ğiştirme).
- 8. Pili çıkarın (bkz. [Pil De](file:///C:/data/systems/ins1010/tr/sm/removeba.htm#wp1185330)ğiştirme).

### <span id="page-19-0"></span> **Sabit Sürücü**

**Dell™ Inspiron™ 1010 Servis El Kitabı** 

- [Sabit Sürücüyü Çı](#page-19-1)karma
- [Sabit Sürücüyü Değ](#page-20-1)iştirm
- **UYARI: Sabit sürücüyü bilgisayardan sürücü ısınmış haldeyken çıkarırsanız, sabit sürücünün metal yuvasına dokunmayın.**
- UYARI : Bilgisayarınızın içinde çalışmadan önce, bilgisayarınızla birlikte verilen güvenlik bilgilerini okuyun. Ek güvenlik en iyi uygulama bilgileri<br>için www.dell.com/regulatory\_compliance adresindeki Regulatory Complianc
- DIKKAT: Veri kaybını **önlemek için, sabit sürücüyü çıkarmadan önce bilgisayar**ınızı kapatın (bkz. <u>Bilgisayarı Kapatma</u>). **Sabit sürücüyü bilgisayar**<br>**açıkken veya Uyku modundayken çı**karmayın.

**DİKKAT: Sabit sürücüler aşırı derecede naziktir. Sabit sürücüyü çok dikkatli tutun.**

- △ DİKKAT: Yalnızca yetkili bir servis teknisyeni bilgisayarınızda onarım yapmalıdır. Dell tarafından yetkilendirilmemiş servislerden kaynaklanan **zararlar garantinizin kapsamında değildir.**
- **DİKKAT: Sistem kartının hasar görmesini engellemek için, ana pili çıkarın (bkz. Pili Çı[karma](file:///C:/data/systems/ins1010/tr/sm/removeba.htm#wp1185372)) bilgisayar içinde çalışmadan önce.**

**A NOT: Dell, kendi üretimi dışındaki sabit sürücüler için uygunluk garantisi vermez veya destek sağlamaz.** 

**NOT:** Dell tarafından üretilmemiş bir sabit sürücü takıyorsanız, yeni sabit sürücüye bir işletim sistemi, sürücüler ve yardımcı programlar yüklemeniz gerekecektir (bkz. *Dell Teknoloji Kılavuzu*).

# <span id="page-19-1"></span>**Sabit Sürücüyü Çıkarma**

- 1. Bölümündeki yordamları izleyin Ba[şlamadan Önce](file:///C:/data/systems/ins1010/tr/sm/before.htm#wp1438061).
- 2. Pili çıkarın (bkz. Pili Çı[karma](file:///C:/data/systems/ins1010/tr/sm/removeba.htm#wp1185372)).
- 3. Klavyeyi çıkarın (bkz. [Klavyeyi Çı](file:///C:/data/systems/ins1010/tr/sm/keyboard.htm#wp1188497)karma).
- DIKKAT: Sabit sürücü bilgisayarın içinde değilken, koruyucu antistatik ambalaj içinde saklayın (bilgisayarınızla birlikte verilen güvenlik<br>yönergelerindeki "Elektrostatik Boşalıma Karşı Koruma" bölümüne bakın).
- 4. Bilgisayar tabanından sabit sürücü aksamını yerinde tutan vidayı çıkarın.

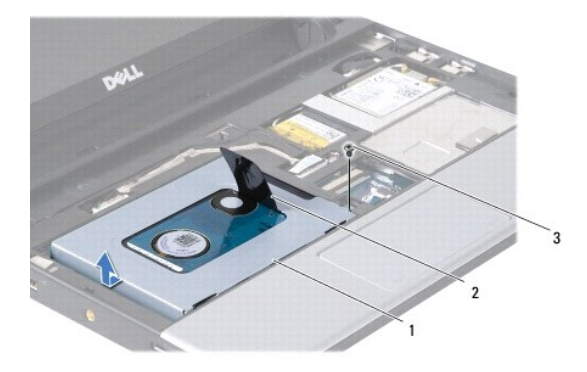

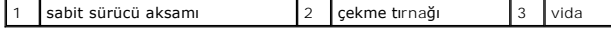

- 5. Sabit sürücü aksamını aracıdan ayırmak için çekme tırnağını sola doğru çekin.
- 6. Sabit sürücü aksamını sabit sürücü bölmesinden kaldırarak çıkarın.
- 7. Sabit sürücüyü sabit sürücü dirseğine sabitleyen dört vidayı ve dirseği çıkarın.

<span id="page-20-0"></span>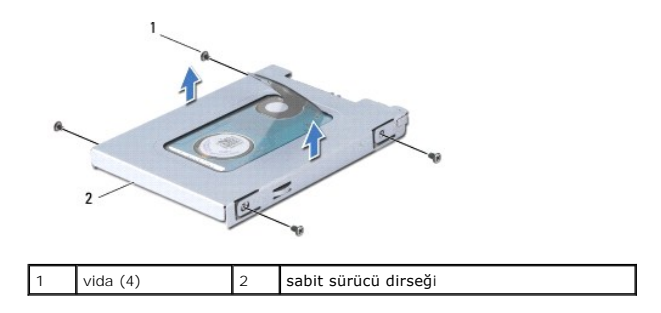

# <span id="page-20-1"></span>**Sabit Sürücüyü Değiştirme**

1. Yeni sürücüyü ambalajından çıkarın.

Sabit sürücüyü saklamak veya nakletmek için orijinal ambalajını saklayın.

- 2. Sabit sürücü dirseğini ve dirseği sabit sürücüye tutturan dört vidayı yerine takın.
- 3. Sabit sürücü aksamını sabit sürücü bölmesine yerleştirin.
- 4. Sabit sürücüyü iyice oturana kadar aracıya doğru itin.
- 5. Sabit sürücü aksamını yerinde tutan vidayı bilgisayar tabanına geri takın.
- 6. Klavyeyi yerine takın (bkz. [Klavyeyi De](file:///C:/data/systems/ins1010/tr/sm/keyboard.htm#wp1188162)ğiştirme).
- 7. Pili çıkarın (bkz. [Pil De](file:///C:/data/systems/ins1010/tr/sm/removeba.htm#wp1185330)ğiştirme).
- 8. Gerekirse bilgisayarınızın i**şletim sistemini yükleyin.** *Kurulum Kılavuzunda veya Ubuntu Hızlı Başlangıç Kılavuzunda "İşletim Sisteminizi Geri Yükleme"<br>bölümüne bakın.*
- 9. Gerektiği biçimde, bilgisayarınızın sürücülerini ve yardımcı programlarını yükleyin. *Dell Teknoloji Kılavuzunda* "Sürücü ve Yardımcı Programları Yeniden Yükleme" kısmına bakın.

<span id="page-21-0"></span> **Klavye Dell™ Inspiron™ 1010 Servis El Kitabı** 

[Klavyeyi Çı](#page-21-1)karma

[Klavyeyi De](#page-22-1)ğiştirm

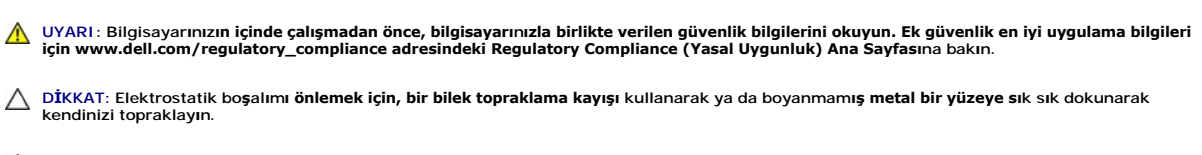

DIKKAT: Yalnızca yetkili bir servis teknisyeni bilgisayarınızda onarım yapmalıdır. Dell™ tarafından yetkilendirilmemiş servislerden kaynaklanan<br>zararlar garantinizin kapsamında değildir.

**DİKKAT: Sistem kartının hasar görmesini engellemek için, ana pili çıkarın (bkz. Pili Çı[karma](file:///C:/data/systems/ins1010/tr/sm/removeba.htm#wp1185372)) bilgisayar içinde çalışmadan önce.**

# <span id="page-21-1"></span>**Klavyeyi Çıkarma**

- 1. Bölümündeki yordamları izleyin Ba[şlamadan Önce](file:///C:/data/systems/ins1010/tr/sm/before.htm#wp1438061).
- 2. Pili çıkarın (bkz. Pili Çı[karma](file:///C:/data/systems/ins1010/tr/sm/removeba.htm#wp1185372)).
- 3. Klavyeyi bilgisayar tabanına sabitleyen üç vidayı çıkarın.

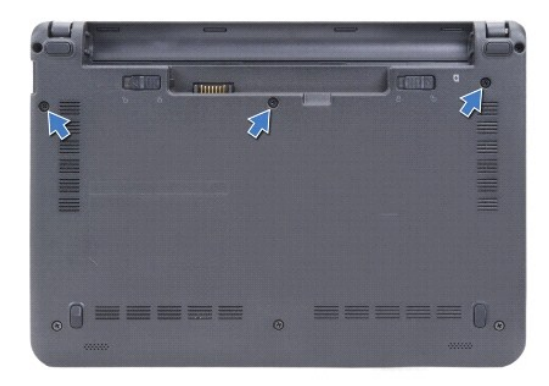

A DİKKAT: Klavyenin üzerindeki tuş başlıkları naziktir, kolayca yerinden çıkar ve değiştirmesi zaman alır. Klavyeyi çıkarırken ve kullanırken **dikkatli olun.**

**DİKKAT: Klavyeyi çıkarırken ve tutarken dikkatli olun. Bunu yapmazsanız, ekran paneli çizilebilir.**

4. Parmağınızla veya düz uçlu bir tornavida ile klavyenin orta arka kısmını bulun. Tabanından çıkana kadar, klavyenin sol tarafını ve ardından sağ tarafını yavaşça serbest bırakın.

5. Klavyeyi avuç içi dayanağından kurtulana kadar yukarı doğru hareket ettirin.

6. Klavyeyi ters çevirin ve avuç içi dayanağının üzerine yerleştirin.

<span id="page-22-0"></span>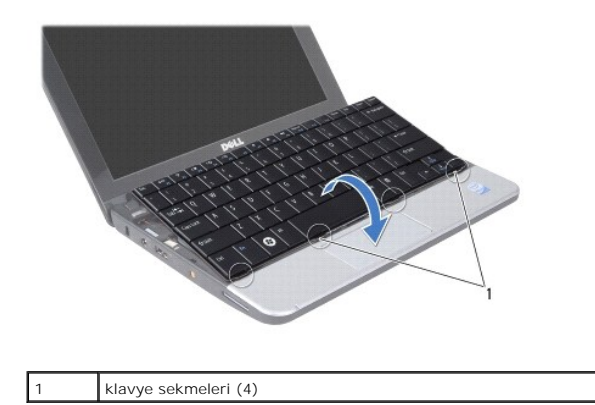

- 7. Sistem kartı konektörünün üzerindeki kilidi serbest bırakın ve klavye kablosunu sistem kartı konektöründen ayırmak için çekme tırnağını çekin.
- 8. Klavyeyi avuç içi dayanağından kaldırarak çıkarın.

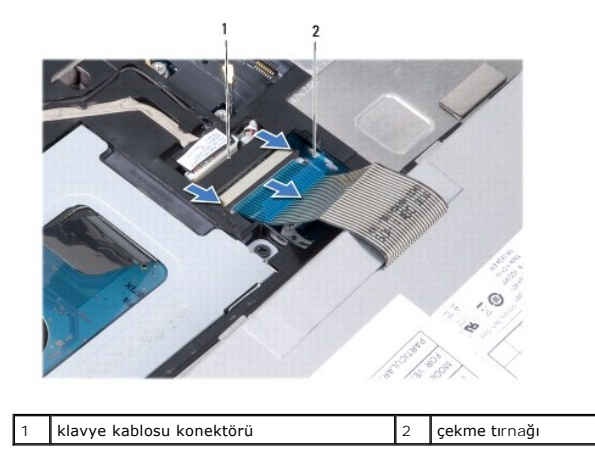

# <span id="page-22-1"></span>**Klavyeyi Değiştirme**

- 1. Klavyeyi avuç içi dayanağı dirseğine yerleştirin.
- 2. Klavye kablosunu sistem kartı konektörüne takın.
- 3. Klavyeyi hizalayın, dört tırnağı yuvalara yerleştirin ve klavyenin önce sol tarafını, sonra sağ tarafını yerine oturtun.
- 4. Bilgisayarı ters çevirin ve klavyeyi bilgisayarın tabanına sabitleyen üç vidayı yerine takın.

#### <span id="page-23-0"></span>**İletişim Kartları Dell™ Inspiron™ 1010 Servis El Kitabı**

- [Abone Kimlik Modülü](#page-23-1)
- **O** Kablosuz Mini Kartlar

# <span id="page-23-1"></span>**Abone Kimlik Modülü**

Abone Kimlik Modülü (SIM), Uluslararası Mobil Abone Kimliğiyle kullanıcıları birbirinden ayırır.

UYARI : Bilgisayarınızın içinde çalışmadan önce, bilgisayarınızla birlikte verilen güvenlik bilgilerini okuyun. Ek güvenlik en iyi uygulama bilgileri<br>için www.dell.com/regulatory\_compliance adresindeki Regulatory Complianc

### **SIM Kartı Takma**

- 1. Ba[şlamadan Önce](file:///C:/data/systems/ins1010/tr/sm/before.htm#wp1438061) bölümündeki yönergeleri uygulayın.
- 2. Pili çıkarın (bkz. Pili Cı[karma](file:///C:/data/systems/ins1010/tr/sm/removeba.htm#wp1185372)).
- 3. Pil yuvasında, SIM kartı bölmenin içine kaydırın.

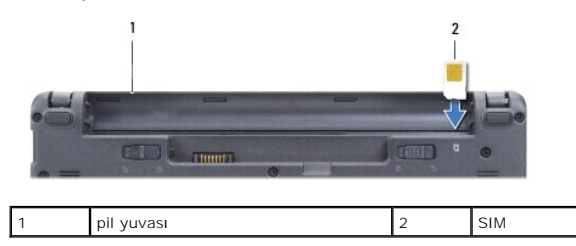

#### **SIM Kartı Çıkarma**

Serbest bırakmak için SIM'i yuvaya bastırın. Bir bölümü çıktığında, SIM kartı pil yuvasından çıkarın.

### <span id="page-23-2"></span>**Kablosuz Mini Kartlar**

UYARI : Bilgisayarınızın içinde çalışmadan önce, bilgisayarınızla birlikte verilen güvenlik bilgilerini okuyun. Ek güvenlik en iyi uygulama bilgileri<br>için www.dell.com/regulatory\_compliance adresindeki Regulatory Complianc

△ DİKKAT: Elektrostatik boşalımı önlemek için, bir bilek topraklama kayışı kullanarak ya da boyanmamış metal bir yüzeye sık sık dokunarak **kendinizi topraklayın.**

DIKKAT: Yalnızca yetkili bir servis teknisyeni bilgisayarınızda onarım yapmalıdır. Dell™ tarafından yetkilendirilmemiş servislerden kaynaklanan<br>zararlar garantinizin kapsamında değildir.

**DİKKAT: Sistem kartının hasar görmesini engellemek için, ana pili çıkarın (bkz. Pili Çı[karma](file:///C:/data/systems/ins1010/tr/sm/removeba.htm#wp1185372)) bilgisayar içinde çalışmadan önce.**

**A NOT: Dell, kendi üretimi dışındaki sabit sürücüler için uygunluk garantisi vermez veya destek sağlamaz.** 

Bilgisayarınızla birlikte bir kablosuz Mini Kart sipariş ettiyseniz, kart zaten yüklenmiştir.

Bilgisayarınız iki Mini Kart yuvasını destekler:

- l Mobil Geniş Bant veya WWAN için bir ful Mini Kart yuvası
- l WLAN için bir yarım Mini Kart yuvası

**NOT:** Satın alındığı zamanki bilgisayar yapılandırmasına bağlı olarak, Mini Kart yuvalarında Mini Kart takılı olmayabilir.

Bilgisayarınız iki tür kablosuz Mini Kartı destekler:

- l Kablosuz Yerel Ağ (WLAN)
- l Mobil Geniş Bant veya Kablosuz Geniş Ağ (WWAN)

### <span id="page-24-0"></span>**Mini Kartı Çıkarma**

- 1. Ba[şlamadan Önce](file:///C:/data/systems/ins1010/tr/sm/before.htm#wp1438061) bölümündeki yönergeleri uygulayın.
- 2. Pili çıkarın (bkz. Pili Cı[karma](file:///C:/data/systems/ins1010/tr/sm/removeba.htm#wp1185372)).
- 3. Klavyeyi çıkarın (bkz. [Klavyeyi Çı](file:///C:/data/systems/ins1010/tr/sm/keyboard.htm#wp1188497)karma).
- 4. Anten kablolarını Mini karttan çıkarın.

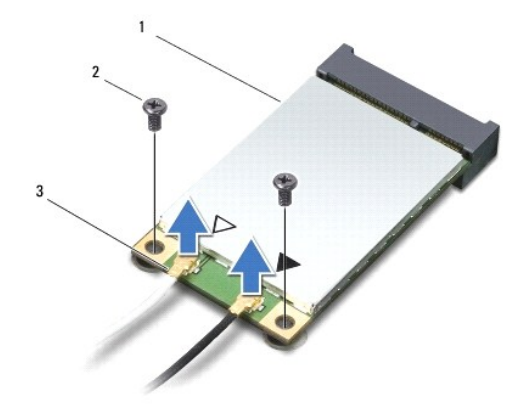

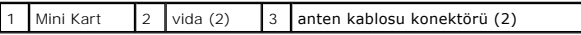

5. Mini Kartı sistem kartına tutturan iki vidayı çıkararak Mini Kartı serbest bırakın.

6. Mini Kartı sistem kartı konektörünün dışına kaldırın.

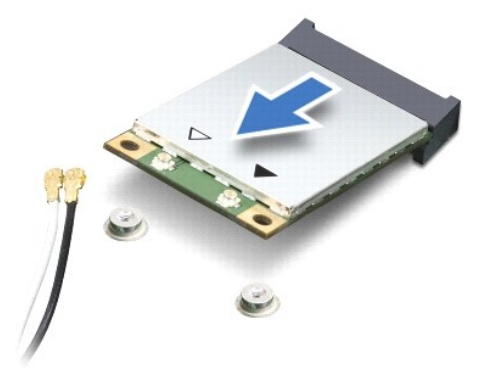

DIKKAT: Mini Kart bilgisayarı**n içinde değilken, koruyucu antistatik ambalaj içinde saklay**ın (bilgisayarını**zla birlikte verilen güvenlik**<br>**yönergelerindeki "**Elektrostatik Boşalıma Karşı Koruma" **bölümüne bak**ın).

### **Mini Kartı yerine takma**

- DIKKAT: **Konektörler doğru biçimde takılmak üzere kilitlenmiştir. Direnç hissederseniz, kartı**n ve sistem kartın**ın üzerindeki konektörleri**<br>denetleyin ve kartı yeniden hizalayın.
- $\bigwedge$  DİKKAT: Mini Kart**ın hasar görmesini önlemek için, kabloları** kesinlikle kartın altına yerleştirmeyin.

1. Yeni Mini Kartı ambalajından çıkarın.

#### $\bigwedge$  DİKKAT: Kartı yerine kaydırmak için sıkı ve eşit bir basınç uygulayın. Aşırı güç kullanırsanız, konektöre zarar verebilirsiniz.

- 2. Mini Kart konektörünü 45 derece açıyla uygun sistem kartı konektörüne takın. Örneğin WLAN kart konektörü WLAN olarak etiketlenmiştir, vs.
- 3. WLAN kartının diğer ucunu sistem kartındaki yuvaya bastırın ve iki sabitleme vidasını yerine takın.
- 4. Uygun anten kablolarını, takmış olduğunuz Mini Karta bağlayın. Aşağıdaki tablo, bilgisayarınızın desteklediği her bir Mini Kart için anten kablosu renk şemasını içerir.

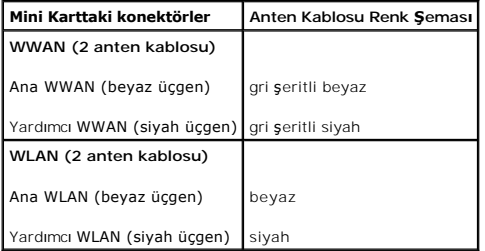

5. Kullanılmamış anten kablolarını koruyucu mylar bileziğinde sabitleyin.

- 6. Klavyeyi yerine takın (bkz. [Klavyeyi De](file:///C:/data/systems/ins1010/tr/sm/keyboard.htm#wp1188162)ğiştirme).
- 7. Pili çıkarın (bkz. [Pil De](file:///C:/data/systems/ins1010/tr/sm/removeba.htm#wp1185330)ğiştirme).
- 8. Gerektiği biçimde, bilgisayarınızın sürücülerini ve yardımcı programlarını yükleyin. Daha fazla bilgi için bkz. *Dell Teknoloji Kılavuzu*.

**NOT:** Dell dışında bir üreticinin iletişim kartını kullanıyorsanız, uygun sürücü ve yardımcı programları yüklemeniz gerekir. Daha fazla bilgi için bkz. *Dell Teknoloji Kılavuzu*.

#### <span id="page-26-0"></span> **Avuçiçi Dayanağı Dell™ Inspiron™ 1010 Servis El Kitabı**

- [Avuç İçi Dayanağı](#page-26-1)nı Çıkarma
- [Avuç İçi Dayanağı](#page-27-1)nı Yerine Takma
- UYARI : Bilgisayarınızın içinde çalışmadan önce, bilgisayarınızla birlikte verilen güvenlik bilgilerini okuyun. Ek güvenlik en iyi uygulama bilgileri<br>için www.dell.com/regulatory\_compliance adresindeki Regulatory Complianc
- DIKKAT: Elektrostatik bo**ş**alım**ı önlemek için, bir bilek topraklama kayışı** kullanarak ya da boyanmamı**ş metal bir yüzeye sı**k sık dokunarak<br>kendinizi topraklayın.
- DIKKAT: Yalnızca yetkili bir servis teknisyeni bilgisayarınızda onarım yapmalıdır. Dell™ tarafından yetkilendirilmemiş servislerden kaynaklanan<br>zararlar garantinizin kapsamında değildir.
- **DİKKAT: Sistem kartının hasar görmesini engellemek için, ana pili çıkarın (bkz. Pili Çı[karma](file:///C:/data/systems/ins1010/tr/sm/removeba.htm#wp1185372)) bilgisayar içinde çalışmadan önce.**

# <span id="page-26-1"></span>**Avuç İçi Dayanağını Çıkarma**

- 1. Ba[şlamadan Önce](file:///C:/data/systems/ins1010/tr/sm/before.htm#wp1438061) bölümündeki yönergeleri uygulayın.
- 2. Pili çıkarın (bkz. Pili Çı[karma](file:///C:/data/systems/ins1010/tr/sm/removeba.htm#wp1185372)).
- 3. Klavyeyi çıkarın (bkz. Klavyeyi Cıkarma).
- 4. Bilgisayarın altındaki beş vidayı çıkarın.

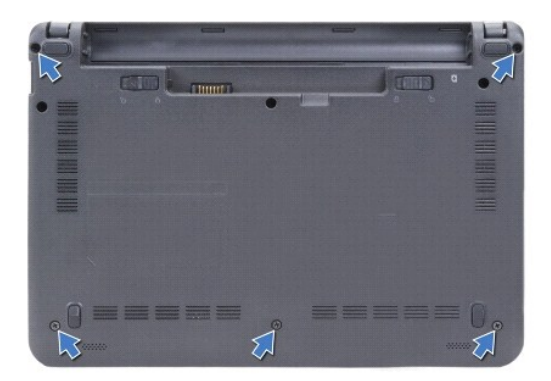

5. Kilidi açın ve dokunmatik yüzey kablosunu sistem kartı konektöründen çıkarın.

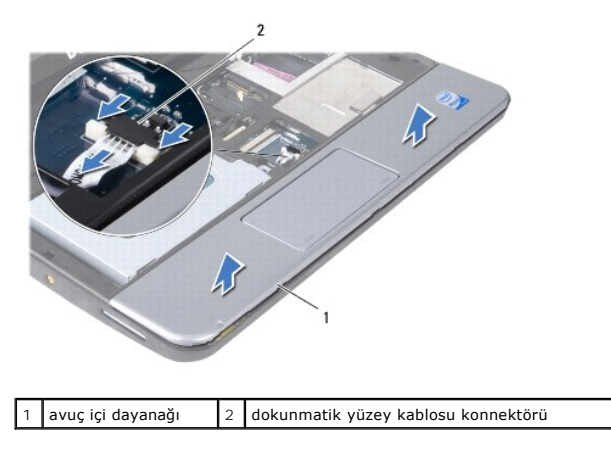

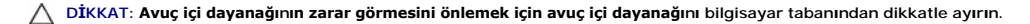

- <span id="page-27-0"></span>6. Avuçiçi dayanağının sağından/solundan başlayarak ve parmaklarınızı kullanarak, avuçiçi dayanağını avuçiçi dayanağı dirseğinden ayırın.
- 7. Dokunmayik yüzey kablosunu yavaşça kablo yuvasından dışarı çekin ve avuçiçi dayanağını avuçiçi dayanağı dirseğinden kaldırarak çıkarın.

# <span id="page-27-1"></span>**Avuç İçi Dayanağını Yerine Takma**

- 1. Dokunmatik yüzey kablosunu kablo yuvasına yerleştirin ve kabloyu sistem kartı konektörüne takın.
- 2. Avuçiçi dayanağını avuçiçi dayanağı dirseğine hizalayın ve avuçiçi dayanağını yavaşça yerine oturtun.
- 3. Bilgisayarın altındaki beş vidayı yerine takın.
- 4. Klavyeyi yerine takın (bkz. [Klavyeyi De](file:///C:/data/systems/ins1010/tr/sm/keyboard.htm#wp1188162)ğiştirme).
- 5. Pili çıkarın (bkz. [Pil De](file:///C:/data/systems/ins1010/tr/sm/removeba.htm#wp1185330)ğiştirme).

### <span id="page-28-0"></span> **Avuç İçi Dayanağı Dirseği Dell™ Inspiron™ 1010 Servis El Kitabı**

- [Avuç İçi Dayanağı](#page-28-1) Dirseğini Çıkarma
- **[Avuç İçi Dayanağı](#page-29-1) Dirseğini Yerine Tak**
- UYARI : Bilgisayarınızın içinde çalışmadan önce, bilgisayarınızla birlikte verilen güvenlik bilgilerini okuyun. Ek güvenlik en iyi uygulama bilgileri<br>için www.dell.com/regulatory\_compliance adresindeki Regulatory Complianc
- DIKKAT: Elektrostatik bo**ş**alım**ı önlemek için, bir bilek topraklama kayışı** kullanarak ya da boyanmamı**ş metal bir yüzeye sı**k sık dokunarak<br>kendinizi topraklayın.
- DIKKAT: Yalnızca yetkili bir servis teknisyeni bilgisayarınızda onarım yapmalıdır. Dell™ tarafından yetkilendirilmemiş servislerden kaynaklanan<br>zararlar garantinizin kapsamında değildir.
- **DİKKAT: Sistem kartının hasar görmesini engellemek için, ana pili çıkarın (bkz. Pili Çı[karma](file:///C:/data/systems/ins1010/tr/sm/removeba.htm#wp1185372)) bilgisayar içinde çalışmadan önce.**

# <span id="page-28-1"></span>**Avuç İçi Dayanağı Dirseğini Çıkarma**

- 1. Ba[şlamadan Önce](file:///C:/data/systems/ins1010/tr/sm/before.htm#wp1438061) bölümündeki yönergeleri uygulayın.
- 2. Pili çıkarın (bkz. Pili Çı[karma](file:///C:/data/systems/ins1010/tr/sm/removeba.htm#wp1185372)).
- 3. Klavyeyi çıkarın (bkz. Klavyeyi Cıkarma).
- 4. Avuç içi dayanağını çıkarın (bkz. [Avuç İçi Dayanağı](file:///C:/data/systems/ins1010/tr/sm/palmrest.htm#wp1051070)nı Çıkarma).
- 5. Sabit disk sürücüsünü çıkarın (bkz. [Sabit Sürücüyü Çı](file:///C:/data/systems/ins1010/tr/sm/hdd.htm#wp1184863)karma).
- 6. USB ve SIM kartı kablosunu, güç düğmesi kablosunu, bluetooth kablosunu ve hoparlör kablosunu ilgili sistem karı konektörlerinden çıkarın.

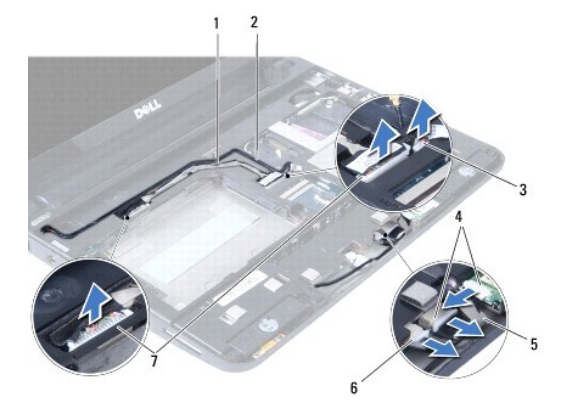

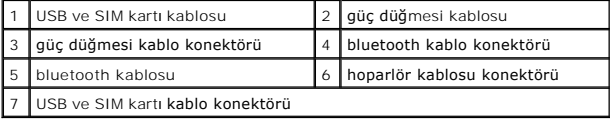

7. Avuçiçi dayanağı dirseğini bilgisayar tabanına sabitleyen iki vidayı çıkarın.

<span id="page-29-0"></span>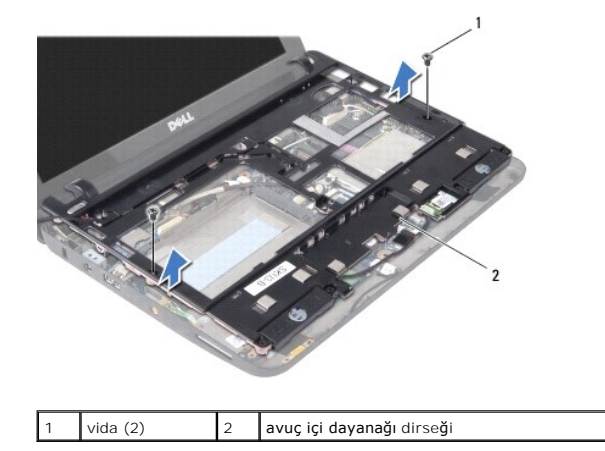

8. Avuç içi dayanağı dirseğini bilgisayarın tabanından kaldırın.

# <span id="page-29-1"></span>**Avuç İçi Dayanağı Dirseğini Yerine Takma**

- 1. Dirseği bilgisayarın tabanına sabitleyen iki vidayı yerine takın.
- 2. Dirseği bilgisayar tabanına sabitleyen iki vidayı yerine takın.
- 3. USB ve SIM kartı kablosunu, güç düğmesi kablosunu, bluetooth kablosunu ve hoparlör kablosunu ilgili sistem karı konektörlerine takın.
- 4. Sabit disk sürücüsünü yerine takın (bkz. [Sabit Sürücüyü Değ](file:///C:/data/systems/ins1010/tr/sm/hdd.htm#wp1185130)iştirme).
- 5. Avuç içi dayanağını yerine takın (bkz. [Avuç İçi Dayanağı](file:///C:/data/systems/ins1010/tr/sm/palmrest.htm#wp1051265)nı Yerine Takma).
- 6. Klavyeyi yerine takın (bkz. [Klavyeyi De](file:///C:/data/systems/ins1010/tr/sm/keyboard.htm#wp1188162)ğiştirme).
- 7. Pili çıkarın (bkz. [Pil De](file:///C:/data/systems/ins1010/tr/sm/removeba.htm#wp1185330)ğiştirme).

#### <span id="page-30-0"></span> **Güç Düğmesi Kartı Dell™ Inspiron™ 1010 Servis El Kitabı**

Güç Düğ[mesi Kart](#page-30-1)ını Çıkarma

Güç Düğmesi Kartını Yerine Tak

- UYARI : Bilgisayarınızın içinde çalışmadan önce, bilgisayarınızla birlikte verilen güvenlik bilgilerini okuyun. Ek güvenlik en iyi uygulama bilgileri<br>için www.dell.com/regulatory\_compliance adresindeki Regulatory Complianc
- DIKKAT: Elektrostatik bo**ş**alım**ı önlemek için, bir bilek topraklama kayışı** kullanarak ya da boyanmamı**ş metal bir yüzeye sı**k sık dokunarak<br>kendinizi topraklayın.

DIKKAT: Yalnızca yetkili bir servis teknisyeni bilgisayarınızda onarım yapmalıdır. Dell™ tarafından yetkilendirilmemiş servislerden kaynaklanan<br>zararlar garantinizin kapsamında değildir.

**DİKKAT: Sistem kartının hasar görmesini engellemek için, ana pili çıkarın (bkz. Pili Çı[karma](file:///C:/data/systems/ins1010/tr/sm/removeba.htm#wp1185372)) bilgisayar içinde çalışmadan önce.**

# <span id="page-30-1"></span>**Güç Düğmesi Kartını Çıkarma**

- 1. Ba[şlamadan Önce](file:///C:/data/systems/ins1010/tr/sm/before.htm#wp1438061) bölümündeki yönergeleri uygulayın.
- 2. Pili çıkarın (bkz. Pili Çı[karma](file:///C:/data/systems/ins1010/tr/sm/removeba.htm#wp1185372)).
- 3. Klavyeyi çıkarın (bkz. Klavyeyi Cıkarma).
- 4. Avuç içi dayanağını çıkarın (bkz. [Avuç İçi Dayanağı](file:///C:/data/systems/ins1010/tr/sm/palmrest.htm#wp1051070)nı Çıkarma).
- 5. Sabit disk sürücüsünü çıkarın (bkz. [Sabit Sürücüyü Çı](file:///C:/data/systems/ins1010/tr/sm/hdd.htm#wp1184863)karma).
- 6. Avuç içi dayanağı dirseğini çıkarın (bkz. [Avuç İçi Dayanağı](file:///C:/data/systems/ins1010/tr/sm/plmrstbr.htm#wp1129935) Dirseğini Çıkarma).
- 7. Avuç içi dayanağı dirseğini ters çevirin ve güç düğmesi kartını avuç içi dayanağına sabitleyen vidayı çıkarın.
- 8. Güç düğmesi kablosunu yerinden çıkarın.

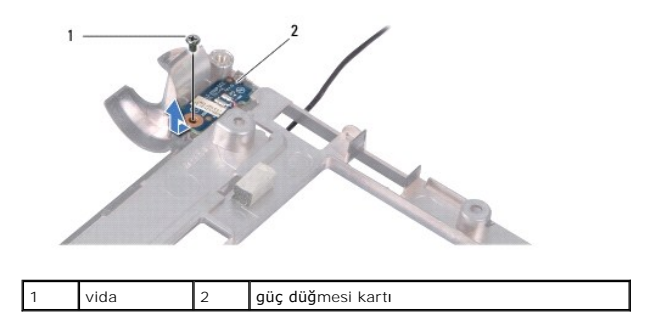

9. Güç düğmesi kartını avuç içi dayanağı dirseğinin dışına kaydırın.

# <span id="page-30-2"></span>**Güç Düğmesi Kartını Yerine Takma**

- 1. Güç düğmesi kartını avuç içi dayanağı dirseğine yerleştirin.
- 2. Güç düğmesi kartını avuç içi dayanağı dirseğine sabitleyen vidayı yerine takın.
- 3. Güç düğmesi kablosunu çıkardığınız yere yerleştirin.
- 4. Avuç içi dayanağı dirseğini yerine takın (bkz. [Avuç İçi Dayanağı](file:///C:/data/systems/ins1010/tr/sm/plmrstbr.htm#wp1128885) Dirseğini Yerine Takma).
- 5. Sabit disk sürücüsünü yerine takın (bkz. [Sabit Sürücüyü Değ](file:///C:/data/systems/ins1010/tr/sm/hdd.htm#wp1185130)iştirme).
- 6. Avuç içi dayanağını yerine takın (bkz. [Avuç İçi Dayanağı](file:///C:/data/systems/ins1010/tr/sm/palmrest.htm#wp1051265)nı Yerine Takma).
- 7. Klavyeyi yerine takın (bkz. [Klavyeyi De](file:///C:/data/systems/ins1010/tr/sm/keyboard.htm#wp1188162)ğiştirme).
- 8. Pili çıkarın (bkz. [Pil De](file:///C:/data/systems/ins1010/tr/sm/removeba.htm#wp1185330)ğiştirme).

### <span id="page-32-0"></span> **Pil Dell™ Inspiron™ 1010 Servis El Kitabı**

Pili Çı[karma](#page-32-1) 

- **Pil Değiştirme**
- UYARI : Bilgisayarınızın içinde çalışmadan önce, bilgisayarınızla birlikte verilen güvenlik bilgilerini okuyun. Ek güvenlik en iyi uygulama bilgileri<br>için www.dell.com/regulatory\_compliance adresindeki Regulatory Complianc DIKKAT: Elektrostatik bo**ş**alım**ı önlemek için, bir bilek topraklama kayışı** kullanarak ya da boyanmamı**ş metal bir yüzeye sı**k sık dokunarak<br>kendinizi topraklayın.
- DIKKAT: Yalnızca yetkili bir servis teknisyeni bilgisayarınızda onarım yapmalıdır. Dell™ tarafından yetkilendirilmemiş servislerden kaynaklanan<br>zararlar garantinizin kapsamında değildir.
- **DİKKAT: Sistem kartının zarar görmesini önlemeye yardımcı olmak için, bilgisayarın içinde çalışmadan önce pili pil yuvasından çıkarmanız gerekir.**

# <span id="page-32-1"></span>**Pili Çıkarma**

1. Bilgisayarı kapatın ve ters çevirin.

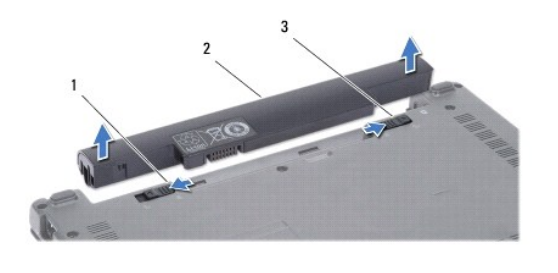

 $\vert 1 \vert$  pil serbest bırakma mandalı  $\vert 2 \vert$  pil  $\vert 3 \vert$  pil kilitleme mandalı

- 2. Pil kilitleme mandalını kaydırarak açık konuma getirin.
- 3. Pil serbest bırakma mandalını yana kaydırın.
- 4. Pili yukarı doğru çekerek pil yuvasından çıkarın.

# <span id="page-32-2"></span>**Pil Değiştirme**

- DIKKAT: Bilgisayarı**n zarar görmesini önlemek için, yalnız bu modeldeki Dell bilgisayar için tasarlanmış** olan pilleri kullanın. Ba**ş**ka Dell<br>**bilgisayarlar için tasarlanmış** pilleri kullanmayın.
- 1. Pili yuvaya takın ve yerine oturana kadar itin.
- 2. Pil kilitleme mandalını kaydırarak kilitli konuma getirin.

### <span id="page-33-0"></span> **Hoparlörler**

**Dell™ Inspiron™ 1010 Servis El Kitabı** 

- **+ [Hoparlörleri Çı](#page-33-1)karma**
- **+ Hoparlörleri Yerine Tak**
- 
- UYARI : Bilgisayarınızın içinde çalışmadan önce, bilgisayarınızla birlikte verilen güvenlik bilgilerini okuyun. Ek güvenlik en iyi uygulama bilgileri<br>için www.dell.com/regulatory\_compliance adresindeki Regulatory Complianc
- DIKKAT: Elektrostatik bo**ş**alım**ı önlemek için, bir bilek topraklama kayışı** kullanarak ya da boyanmamı**ş metal bir yüzeye sı**k sık dokunarak<br>kendinizi topraklayın.
- DIKKAT: Yalnızca yetkili bir servis teknisyeni bilgisayarınızda onarım yapmalıdır. Dell™ tarafından yetkilendirilmemiş servislerden kaynaklanan<br>zararlar garantinizin kapsamında değildir.
- **DİKKAT: Sistem kartının hasar görmesini engellemek için, ana pili çıkarın (bkz. Pili Çı[karma](file:///C:/data/systems/ins1010/tr/sm/removeba.htm#wp1185372)) bilgisayar içinde çalışmadan önce.**

# <span id="page-33-1"></span>**Hoparlörleri Çıkarma**

- 1. Ba[şlamadan Önce](file:///C:/data/systems/ins1010/tr/sm/before.htm#wp1438061) bölümündeki yönergeleri uygulayın.
- 2. Pili çıkarın (bkz. Pili Çı[karma](file:///C:/data/systems/ins1010/tr/sm/removeba.htm#wp1185372)).
- 3. Klavyeyi çıkarın (bkz. Klavyeyi Cıkarma).
- 4. Avuç içi dayanağını çıkarın (bkz. [Avuç İçi Dayanağı](file:///C:/data/systems/ins1010/tr/sm/palmrest.htm#wp1051070)nı Çıkarma).
- 5. Sabit disk sürücüsünü çıkarın (bkz. [Sabit Sürücüyü Çı](file:///C:/data/systems/ins1010/tr/sm/hdd.htm#wp1184863)karma).
- 6. Avuç içi dayanağı dirseğini çıkarın (bkz. [Avuç İçi Dayanağı](file:///C:/data/systems/ins1010/tr/sm/plmrstbr.htm#wp1129935) Dirseğini Çıkarma).

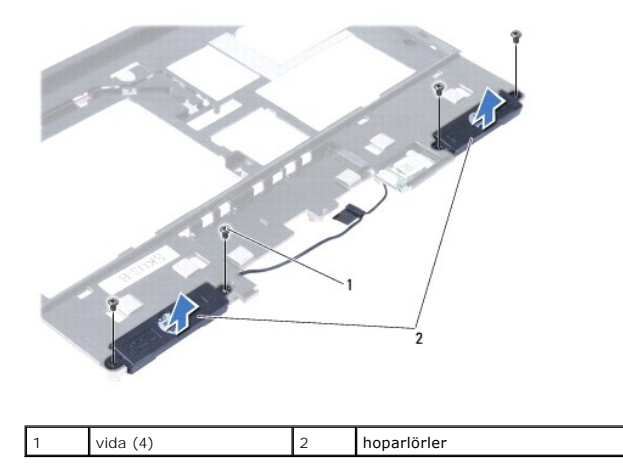

7. Avuçiçi dayanağı dirseğini çevirin ve hoparlörleri avuç içi dayanağı dirseğine sabitleyen dört vidayı (her bir tarafta iki adet) çıkarın.

8. Hoparlörleri avuç içi dayanağı dirseğinden kaldırarak çıkarın.

### <span id="page-33-2"></span>**Hoparlörleri Yerine Takma**

- 1. Hoparlörleri avuç içi dayanağı dirseğine yerleştirin ve hoparlörleri avuç içi dayanağı dirseğine sabitleyen dört vidayı (her bir tarafta iki adet) yerine takın.
- 2. Avuç içi dayanağı dirseğini yerine takın (bkz. [Avuç İçi Dayanağı](file:///C:/data/systems/ins1010/tr/sm/plmrstbr.htm#wp1128885) Dirseğini Yerine Takma).
- 3. Sabit disk sürücüsünü yerine takın (bkz. [Sabit Sürücüyü Değ](file:///C:/data/systems/ins1010/tr/sm/hdd.htm#wp1185130)iştirme).
- 4. Avuç içi dayanağını yerine takın (bkz. [Avuç İçi Dayanağı](file:///C:/data/systems/ins1010/tr/sm/palmrest.htm#wp1051265)nı Yerine Takma).
- 5. Klavyeyi yerine takın (bkz. [Klavyeyi De](file:///C:/data/systems/ins1010/tr/sm/keyboard.htm#wp1188162)ğiştirme).
- 6. Pili çıkarın (bkz. [Pil De](file:///C:/data/systems/ins1010/tr/sm/removeba.htm#wp1185330)ğiştirme).

### <span id="page-35-0"></span> **Sistem Kartı**

### **Dell™ Inspiron™ 1010 Servis El Kitabı**

- **O** [Sistem Kart](#page-35-1)ını Cıkarma
- [Sistem Kart](#page-36-0)ını Değiştirme
- [BIOS'a Servis Etiketini Girme](#page-36-1)
- [Klavye Matrisini Ayarlama](#page-36-2)
- UYARI : Bilgisayarınızın içinde çalışmadan önce, bilgisayarınızla birlikte verilen güvenlik bilgilerini okuyun. Ek güvenlik en iyi uygulama bilgileri<br>için www.dell.com/regulatory\_compliance adresindeki Regulatory Complianc
- DIKKAT: Elektrostatik bo**ş**alım**ı önlemek için, bir bilek topraklama kayışı** kullanarak ya da boyanmamı**ş metal bir yüzeye sı**k sık dokunarak<br>kendinizi topraklayın.
- △ DİKKAT: Yalnızca yetkili bir servis teknisyeni bilgisayarınızda onarım yapmalıdır. Dell™ tarafından yetkilendirilmemiş servislerden kaynaklanan **zararlar garantinizin kapsamında değildir.**

**DİKKAT: Sistem kartının hasar görmesini engellemek için, ana pili çıkarın (bkz. Pili Çı[karma](file:///C:/data/systems/ins1010/tr/sm/removeba.htm#wp1185372)) bilgisayar içinde çalışmadan önce.**

# <span id="page-35-1"></span>**Sistem Kartını Çıkarma**

- 1. Ba[şlamadan Önce](file:///C:/data/systems/ins1010/tr/sm/before.htm#wp1438061) bölümündeki yönergeleri uygulayın.
- 2. Pili çıkarın (bkz. Pili Çı[karma](file:///C:/data/systems/ins1010/tr/sm/removeba.htm#wp1185372)).
- 3. Klavyeyi çıkarın (bkz. [Klavyeyi Çı](file:///C:/data/systems/ins1010/tr/sm/keyboard.htm#wp1188497)karma).
- 4. Avuç içi dayanağını çıkarın (bkz. [Avuç İçi Dayanağı](file:///C:/data/systems/ins1010/tr/sm/palmrest.htm#wp1051070)nı Çıkarma).
- 5. Sabit disk sürücüsünü çıkarın (bkz. [Sabit Sürücüyü Çı](file:///C:/data/systems/ins1010/tr/sm/hdd.htm#wp1184863)karma).
- 6. Avuç içi dayanağı dirseğini çıkarın (bkz. [Avuç İçi Dayanağı](file:///C:/data/systems/ins1010/tr/sm/plmrstbr.htm#wp1129935) Dirseğini Çıkarma).
- 7. Düğme pili çıkarın (bkz. [Düğme Pili Çı](file:///C:/data/systems/ins1010/tr/sm/coinbatt.htm#wp1184143)karma).
- 8. İkisi bir arada bellek ve işlemci kartını çıkarın (bkz. İ[kisi Bir Arada Bellek ve](file:///C:/data/systems/ins1010/tr/sm/cpu.htm#wp1127131) İşlemci Kartını Çıkarma)
- 9. [Mini Kart](file:///C:/data/systems/ins1010/tr/sm/minicard.htm#wp1181641)ları çıkarın (bkz. Mini Kartı Çıkarma).
- 10. TV tarayıcı kartını çıkarın (bkz. [TV Taray](file:///C:/data/systems/ins1010/tr/sm/tvtuner.htm#wp1129548)ıcı Kartını Çıkarma).
- 11. Üçü bir arada Ortam Kartı Okuyucuyu çıkarın (bkz. [Ortam Kart Okuyucusunu Çı](file:///C:/data/systems/ins1010/tr/sm/expressc.htm#wp1129548)karma).
- 12. Sistem kartını bilgisayar tabanına sabitleyen iki vidayı çıkarın.

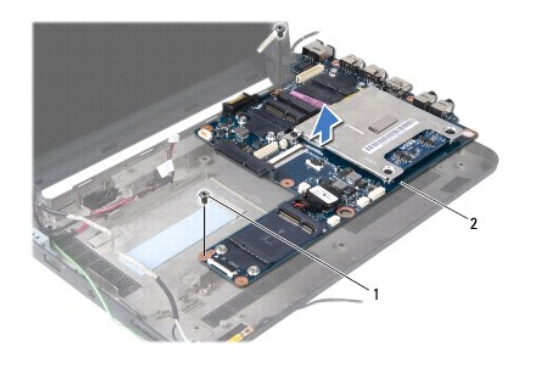

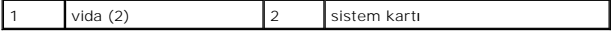

13. Sistem kartını kaldırarak bilgisayar tabanından çıkarın.

# <span id="page-36-3"></span><span id="page-36-0"></span>**Sistem Kartını Değiştirme**

- 1. Sistem kartını bilgisayar tabanına yerleştirin.
- 2. Sistem kartını bilgisayar tabanına sabitleyen iki vidayı yerine takın.
- 3. Üçü bir arada Ortam Kartı Okuyucuyu yerine takın (bkz. Ortam Kartı [Okuyucusunu Yerine Takma\)](file:///C:/data/systems/ins1010/tr/sm/expressc.htm#wp1129038).
- 4. TV tarayıcı kartını yerine takın (bkz. TV Tarayıcı Kartını [Yerine Takma\)](file:///C:/data/systems/ins1010/tr/sm/tvtuner.htm#wp1129038).
- 5. Mini Kartları değiştirin (bkz. Mini Kartı [yerine takma\)](file:///C:/data/systems/ins1010/tr/sm/minicard.htm#wp1181718).
- 6. İkisi bir arada işlemci ve bellek kartını yerine takın (bkz. İ[kisi Bir Arada Bellek ve](file:///C:/data/systems/ins1010/tr/sm/cpu.htm#wp1130325) İşlemci Kartını Yerine Takma).
- 7. Düğme pili yerine takın (bkz. Düğ[me Pili De](file:///C:/data/systems/ins1010/tr/sm/coinbatt.htm#wp1184175)ğiştirme).
- 8. Avuç içi dayanağı dirseğini yerine takın (bkz. [Avuç İçi Dayanağı](file:///C:/data/systems/ins1010/tr/sm/plmrstbr.htm#wp1128885) Dirseğini Yerine Takma).
- 9. Sabit disk sürücüsünü yerine takın (bkz. [Sabit Sürücüyü Değ](file:///C:/data/systems/ins1010/tr/sm/hdd.htm#wp1185130)iştirme).
- 10. Avuç içi dayanağını yerine takın (bkz. [Avuç İçi Dayanağı](file:///C:/data/systems/ins1010/tr/sm/palmrest.htm#wp1051265)nı Yerine Takma).
- 11. Klavyeyi yerine takın (bkz. [Klavyeyi De](file:///C:/data/systems/ins1010/tr/sm/keyboard.htm#wp1188162)ğiştirme).
- 12. Pili çıkarın (bkz. [Pil De](file:///C:/data/systems/ins1010/tr/sm/removeba.htm#wp1185330)ğiştirme).

DIKKAT: Bilgisayar**ı çalıştırmadan önce tüm vidaları** yerine takın ve bilgisayar**ın içine kaçmış** vida kalmadığından emin olun. Içeride vida<br>unutulması bilgisayara zarar verebilir.

13. Bilgisayarı açın.

**NOT:** Sistem kartını yerine taktıktan sonra, yeni sistem kartının BIOS'una bilgisayarın Servis Etiketini girin.

- 14. Servis etiketini girin (bkz. [BIOS'a Servis Etiketini Girme](#page-36-1)).
- 15. Siz sistem kartını yerine taktıktan sonra klavye matrisi deği[şebilir. Klavye matrisini ülkenize uygun bir şekilde ayarlamak için bkz.](#page-36-2) Klavye Matrisini Ayarlama.

# <span id="page-36-1"></span>**BIOS'a Servis Etiketini Girme**

- 1. AC adaptörünün prize takıldığından ve ana pilin düzgün şekilde takılı olduğundan emin olun.
- 2. Sistem kurulumu programına girmek için POST işlemi sırasında <F2> tuşuna basın.
- 3. Güvenlik sekmesine gidin ve **Servis Etiketini Belirle** alanına servis etiketini girin.

# <span id="page-36-2"></span>**Klavye Matrisini Ayarlama**

- 1. [Bilgisayar](file:///C:/data/systems/ins1010/tr/sm/before.htm#wp1435089)ınızı kapatın (bkz. Bilgisayarı Kapatma).
- 2. Bilgisayarınız AC adaptörüne bağlıysa, AC adaptörünü bilgisayardan çıkarın.
- 3. İstenen klavye matrisi için aşağıdaki tuş bileşimine basın ve basılı tutun:
	- ¡ Brezilya dışında tüm ülkeler: <Fn><S>
	- ¡ Yalnızca Brezilya: <Fn><E>
- 4. AC adaptörünü bilgisayara ve sonra prize ya da akım koruyucuya bağlayın.
- 5. Tuşları bırakın.

#### **Dell™ Inspiron™ 1010 Servis El Kitabı**

**NOT:** NOT, bilgisayarınızdan daha iyi şekilde yararlanmanızı sağlayan önemli bilgiler verir.

△ DİKKAT: DİKKAT, donanımda olabilecek hasarları ya da veri kaybını belirtir ve bu sorunun nasıl önleneceğini anlatır.

**UYARI: UYARI, meydana gelebilecek olası maddi hasar, kişisel yaralanma veya ölüm tehlikesi anlamına gelir.** 

### **Bu belgedeki bilgiler önceden bildirilmeksizin değiştirilebilir. © 2009 Dell Inc. Tüm hakları saklıdır.**

Dell Inc.'in yazılı izni olmadan herhangi bir şekilde çoğaltılması kesinlikle yasaktır.

Bu metinde kullanılan ticari markalar: *Dell, DELL* logosu ve *Inspiron,* Dell Inc.'nin ticari markalarıdır; *Bluetooth,* Bluetooth SIG, Inc.'e ait olan ve Dell tarafından lisans altında<br>kullanılan tescilli markalarır, *Mi* 

Bu belgede, marka ve adların **sahiplerine ya da ürünlerine atıfta bulunmak** için b**aş**ka ticari marka ve ticari adlar kullanılabilir. Dell Inc. kendine ait olanların dışındaki ticari<br>markalar ve ticari isimlerle ilgili hiç

Şubat 2009 Rev. A00

### <span id="page-39-0"></span> **TV Tarayıcı Kartı (İsteğe Bağlı) Dell™ Inspiron™ 1010 Servis El Kitabı**

- **[TV Taray](#page-39-1)ıcı Kartını Çıkarma**
- TV Tarayıcı Kartını [Yerine Takma](#page-40-1)
- UYARI : Bilgisayarınızın içinde çalışmadan önce, bilgisayarınızla birlikte verilen güvenlik bilgilerini okuyun. Ek güvenlik en iyi uygulama bilgileri<br>için www.dell.com/regulatory\_compliance adresindeki Regulatory Complianc
- DIKKAT: Elektrostatik bo**ş**alım**ı önlemek için, bir bilek topraklama kayışı** kullanarak ya da boyanmamı**ş metal bir yüzeye sı**k sık dokunarak<br>kendinizi topraklayın.

DIKKAT: Yalnızca yetkili bir servis teknisyeni bilgisayarınızda onarım yapmalıdır. Dell™ tarafından yetkilendirilmemiş servislerden kaynaklanan<br>zararlar garantinizin kapsamında değildir.

**DİKKAT: Sistem kartının hasar görmesini engellemek için, ana pili çıkarın (bkz. Pili Çı[karma](file:///C:/data/systems/ins1010/tr/sm/removeba.htm#wp1185372)) bilgisayar içinde çalışmadan önce.**

**NOT:** TV Tarayıcı kartının bulunup bulunmaması bölgeye göre değişir.

# <span id="page-39-1"></span>**TV Tarayıcı Kartını Çıkarma**

- 1. Ba[şlamadan Önce](file:///C:/data/systems/ins1010/tr/sm/before.htm#wp1438061) bölümündeki yönergeleri uygulayın.
- 2. Pili çıkarın (bkz. Pili Cı[karma](file:///C:/data/systems/ins1010/tr/sm/removeba.htm#wp1185372)).
- 3. Klavyeyi çıkarın (bkz. [Klavyeyi Çı](file:///C:/data/systems/ins1010/tr/sm/keyboard.htm#wp1188497)karma).
- 4. Avuç içi dayanağını çıkarın (bkz. [Avuç İçi Dayanağı](file:///C:/data/systems/ins1010/tr/sm/palmrest.htm#wp1051070)nı Çıkarma).
- 5. Sabit disk sürücüsünü çıkarın (bkz. [Sabit Sürücüyü Çı](file:///C:/data/systems/ins1010/tr/sm/hdd.htm#wp1184863)karma).
- 6. Avuç içi dayanağı dirseğini çıkarın (bkz. [Avuç İçi Dayanağı](file:///C:/data/systems/ins1010/tr/sm/plmrstbr.htm#wp1129935) Dirseğini Çıkarma).
- 7. Üçü bir arada Ortam Kartı Okuyucuyu çıkarın (bkz. [Ortam Kart Okuyucusunu Çı](file:///C:/data/systems/ins1010/tr/sm/expressc.htm#wp1129548)karma).
- 8. Üç TV tarayıcı kartı kablosunu TV tarayıcı kartı konektörlerinden çıkarın.
- 9. Kartı sistem kartı konektörüne sabitleyen iki vidayı çıkararak TV tarayıcı kartını çıkarın.

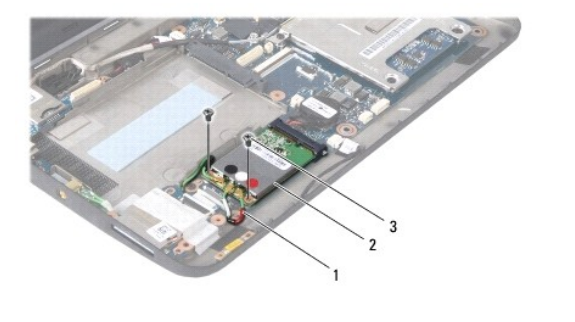

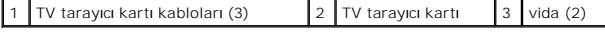

10. Mini Kartı sistem kartı konektörünün dışına doğru kaldırıp çıkarın.

<span id="page-40-0"></span>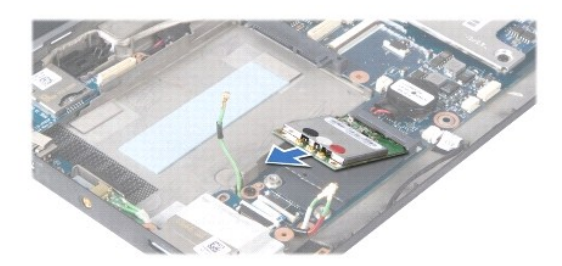

11. TV tarayıcı konektör kartını tutan vidayı çıkarın.

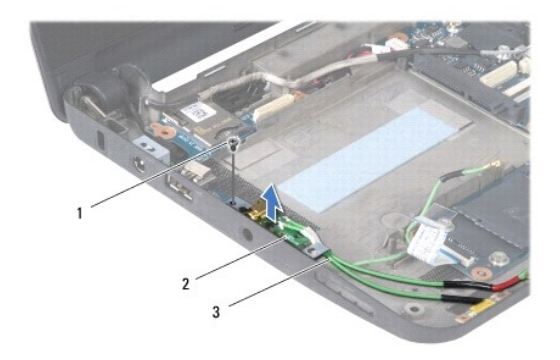

1 vida 2 TV tarayıcı konektör kartı 3 TV tarayıcı konektör kabloları

12. TV tarayıcı konektör kartını kaldırarak bilgisayarın tabanından çıkarın.

# <span id="page-40-1"></span>**TV Tarayıcı Kartını Yerine Takma**

- 1. Yeni TV tarayıcı kartını ambalajından çıkarın.
- $\triangle$  DİKKAT: Kartı yerine kaydırmak için sıkı ve eşit bir basınç uygulayın. Aşırı güç kullanırsanız, konektöre zarar verebilirsiniz.
- 2. TV tarayıcı kartını 45 derece açıyla uygun sistem kartı konektörüne takın.
- 3. Mini Kartın diğer ucunu sistem kartındaki yuvanın içine bastırarak yerleştirin.
- 4. TV tarayıcı kartını sistem kartına sabitleyen iki vidayı yerine takın.
- 5. TV tarayıcı konektör kartını bilgisayarın tabanına yerleştirin ve TV tarayıcı konektör kartını bilgisayarın tabanına sabitleyen vidayı yerine takın.
- 6. Üç TV tarayıcı kartı kablosunu TV tarayıcı kartındaki konektörlere takın.
- 7. Üçü bir arada Ortam Kartı Okuyucuyu yerine takın (bkz. Ortam Kartı [Okuyucusunu Yerine Takma\)](file:///C:/data/systems/ins1010/tr/sm/expressc.htm#wp1129038).
- 8. Avuç içi dayanağı dirseğini yerine takın (bkz. [Avuç İçi Dayanağı](file:///C:/data/systems/ins1010/tr/sm/plmrstbr.htm#wp1128885) Dirseğini Yerine Takma).
- 9. Sabit disk sürücüsünü yerine takın (bkz. [Sabit Sürücüyü Değ](file:///C:/data/systems/ins1010/tr/sm/hdd.htm#wp1185130)iştirme).
- 10. Avuç içi dayanağını yerine takın (bkz. [Avuç İçi Dayanağı](file:///C:/data/systems/ins1010/tr/sm/palmrest.htm#wp1051265)nı Yerine Takma).
- 11. Klavyeyi yerine takın (bkz. [Klavyeyi De](file:///C:/data/systems/ins1010/tr/sm/keyboard.htm#wp1188162)ğiştirme).
- 12. Pili çıkarın (bkz. [Pil De](file:///C:/data/systems/ins1010/tr/sm/removeba.htm#wp1185330)ğiştirme).

#### <span id="page-42-0"></span> **USB ve SIM Kartı (Ek Kart 2) Dell™ Inspiron™ 1010 Servis El Kitabı**

- [USB ve SIM Kart](#page-42-1)ını Çıkarma
- **O** [USB ve SIM Kart](#page-42-2)ını Yerine Tak
- UYARI : Bilgisayarınızın içinde çalışmadan önce, bilgisayarınızla birlikte verilen güvenlik bilgilerini okuyun. Ek güvenlik en iyi uygulama bilgileri<br>için www.dell.com/regulatory\_compliance adresindeki Regulatory Complianc
- DIKKAT: Elektrostatik bo**ş**alım**ı önlemek için, bir bilek topraklama kayışı** kullanarak ya da boyanmamı**ş metal bir yüzeye sı**k sık dokunarak<br>kendinizi topraklayın.
- DIKKAT: Yalnızca yetkili bir servis teknisyeni bilgisayarınızda onarım yapmalıdır. Dell™ tarafından yetkilendirilmemiş servislerden kaynaklanan<br>zararlar garantinizin kapsamında değildir.
- **DİKKAT: Sistem kartının hasar görmesini engellemek için, ana pili çıkarın (bkz. Pili Çı[karma](file:///C:/data/systems/ins1010/tr/sm/removeba.htm#wp1185372)) bilgisayar içinde çalışmadan önce.**

### <span id="page-42-1"></span>**USB ve SIM Kartını Çıkarma**

- 1. Ba[şlamadan Önce](file:///C:/data/systems/ins1010/tr/sm/before.htm#wp1438061) bölümündeki yönergeleri uygulayın.
- 2. Pili çıkarın (bkz. Pili Çı[karma](file:///C:/data/systems/ins1010/tr/sm/removeba.htm#wp1185372)).
- 3. Klavyeyi çıkarın (bkz. Klavyeyi Cıkarma).
- 4. Avuç içi dayanağını çıkarın (bkz. [Avuç İçi Dayanağı](file:///C:/data/systems/ins1010/tr/sm/palmrest.htm#wp1051070)nı Çıkarma).
- 5. Sabit disk sürücüsünü çıkarın (bkz. [Sabit Sürücüyü Çı](file:///C:/data/systems/ins1010/tr/sm/hdd.htm#wp1184863)karma).
- 6. Avuç içi dayanağı dirseğini çıkarın (bkz. [Avuç İçi Dayanağı](file:///C:/data/systems/ins1010/tr/sm/plmrstbr.htm#wp1129935) Dirseğini Çıkarma).
- 7. USB ve SIM kartını bilgisayar tabanına sabitleyen üç vidayı çıkarın.
- 8. USB ve SIM kartını bilgisayarın tabanından kaldırarak çıkarın.

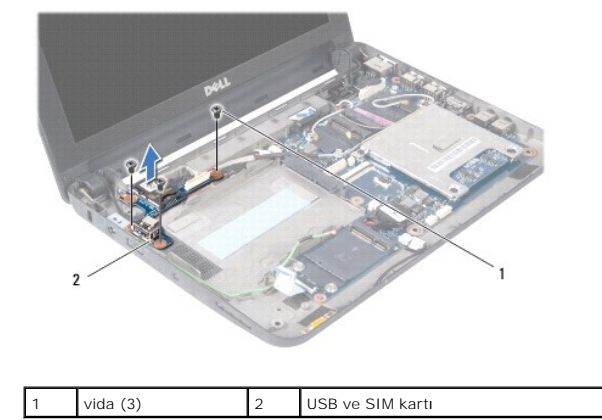

### <span id="page-42-2"></span>**USB ve SIM Kartını Yerine Takma**

- 1. USB ve SIM kartındaki delikleri bilgisayarın tabanındaki çıkıntılarla hizalayın.
- 2. USB ve SIM kartını bilgisayar tabanına sabitleyen üç vidayı yerine takın.
- 3. Avuç içi dayanağı dirseğini yerine takın (bkz. [Avuç İçi Dayanağı](file:///C:/data/systems/ins1010/tr/sm/plmrstbr.htm#wp1128885) Dirseğini Yerine Takma).
- 4. Sabit disk sürücüsünü yerine takın (bkz. [Sabit Sürücüyü Değ](file:///C:/data/systems/ins1010/tr/sm/hdd.htm#wp1185130)iştirme).
- 5. Avuç içi dayanağını yerine takın (bkz. [Avuç İçi Dayanağı](file:///C:/data/systems/ins1010/tr/sm/palmrest.htm#wp1051265)nı Yerine Takma).
- 6. Klavyeyi yerine takın (bkz. [Klavyeyi De](file:///C:/data/systems/ins1010/tr/sm/keyboard.htm#wp1188162)ğiştirme).
- 7. Pili çıkarın (bkz. [Pil De](file:///C:/data/systems/ins1010/tr/sm/removeba.htm#wp1185330)ğiştirme).